# 意大利帕瓦内称重系统有限公司中国联络处

Via dei Chiosi, 18 – 20040 Cavenago B.za (MI) – Italy via der Officisi, 10 – 20040 Gaverlago D.2a (Mi) – flary *适用于工业称重检测*<br>Tel. +39-02-95339165 – Fax +39-02-9501252

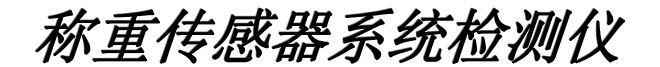

可同时监测称重系统中的四个传感器

可作为标定仪*mV*信号发生器

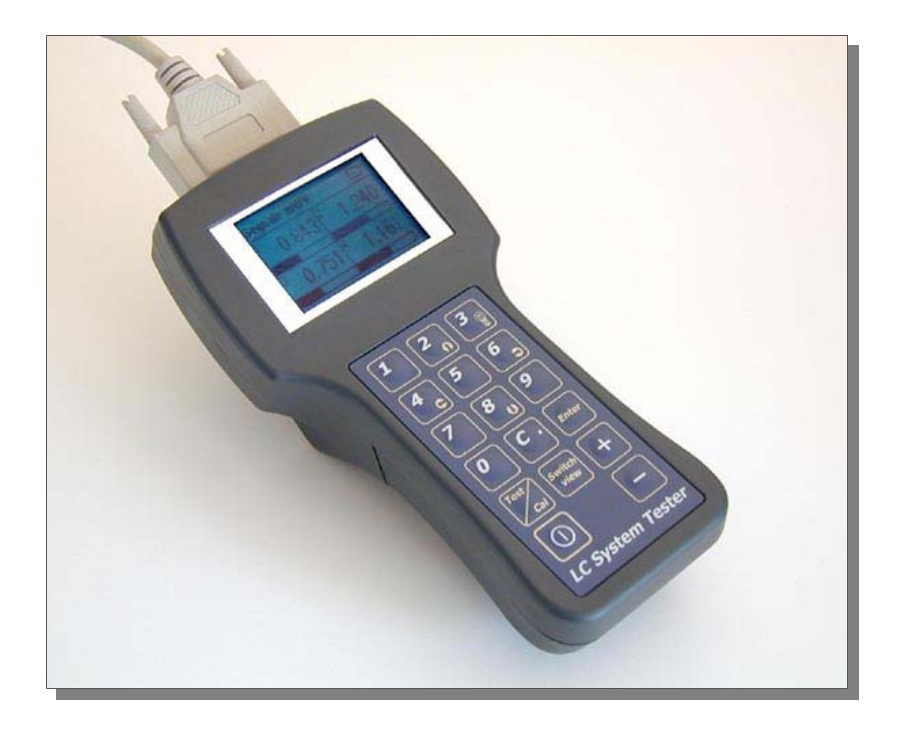

操作手册

版本号*: 1.2* 

# 上海贝丁汉工业自动化设备有限公司 意大利帕瓦内称重系统有限公司

中文网址: www.bedhang.com 国内联系手机: 13564994396 (上海) 英文网址: www.pavonesistemi.it 中文邮箱: sales@bedhang.com

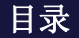

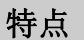

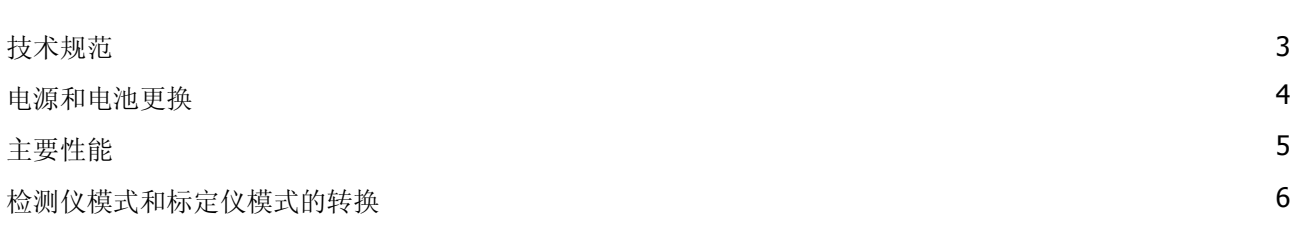

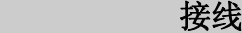

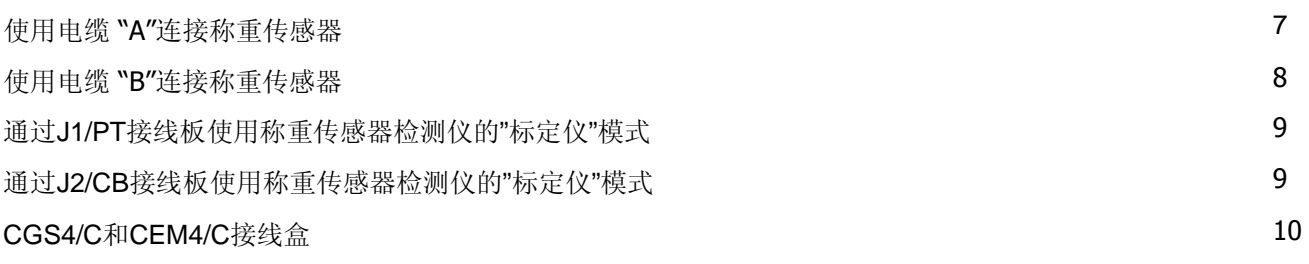

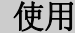

j

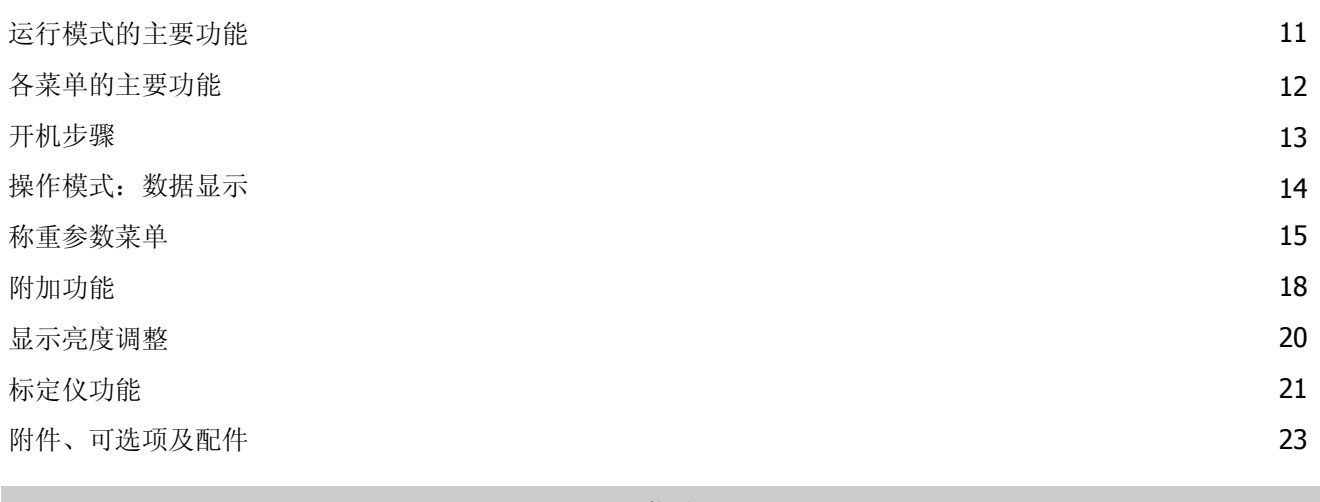

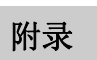

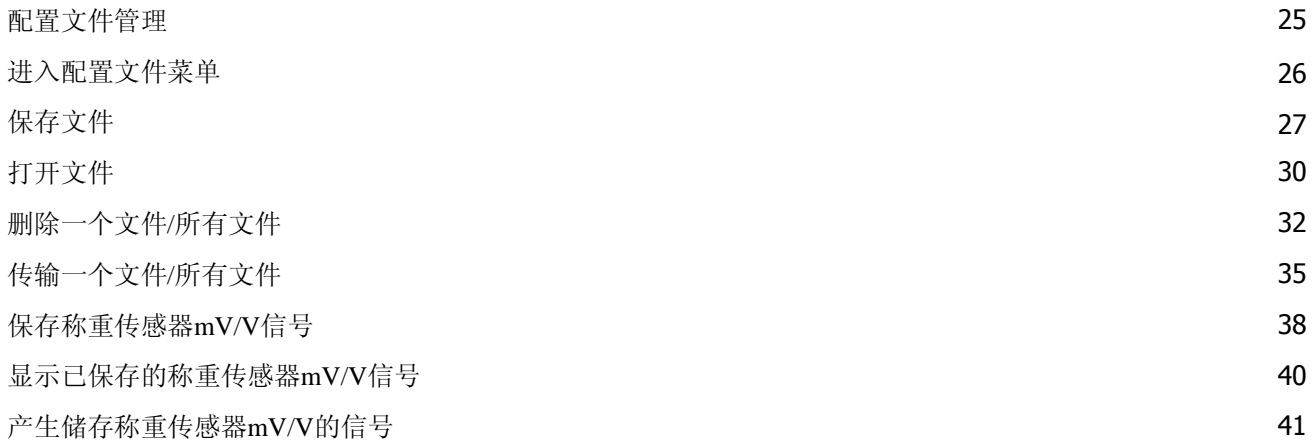

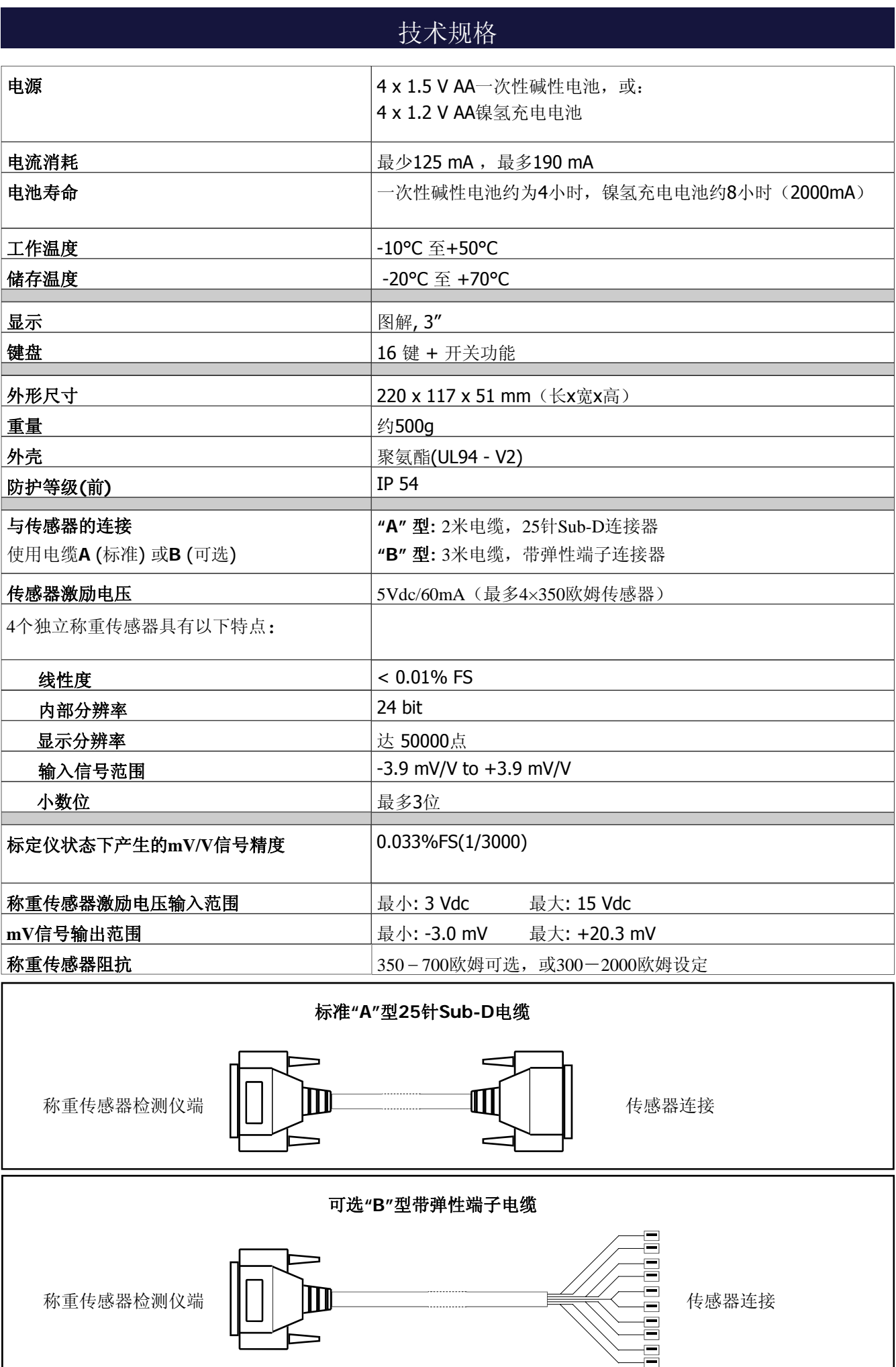

# 电源和电池更换

本称重传感器检测仪使用**AA**电池供应电源: 使用4×1.5V AA一次性碱性电池或4×1.2V AA镍氢充电电池。

电池的寿命取决于激励传感器的数量和LCD显示器的显示强度。 最小功耗约125mA (1个350欧姆传感器和中度显示强度)。 最大功耗约190mA(4个350欧姆传感器和最高显示强度)。

#### 在持续运行,最大损耗的情况下,一次性碱性电池的寿命大约为**4**小时。

#### 镍氢充电电池的寿命取决于其容量(用**mA**/小时表示)。

如, 使用4 x 2000 mAh电池, 在持续运行, 最大损耗的情况下, 电池的寿命为8小时(2000 mAh/190 mA  $= 10.5 h$ .

虽然理论寿命超过10小时,但为了保护称重传感器检测仪和避免充分放电,本仪表会自动关机。

**\*** "持续运行"指的是称重传感器检测仪一直处于开机状态。 设自动关机模式会延长电池的寿命(见16页补充信息)。

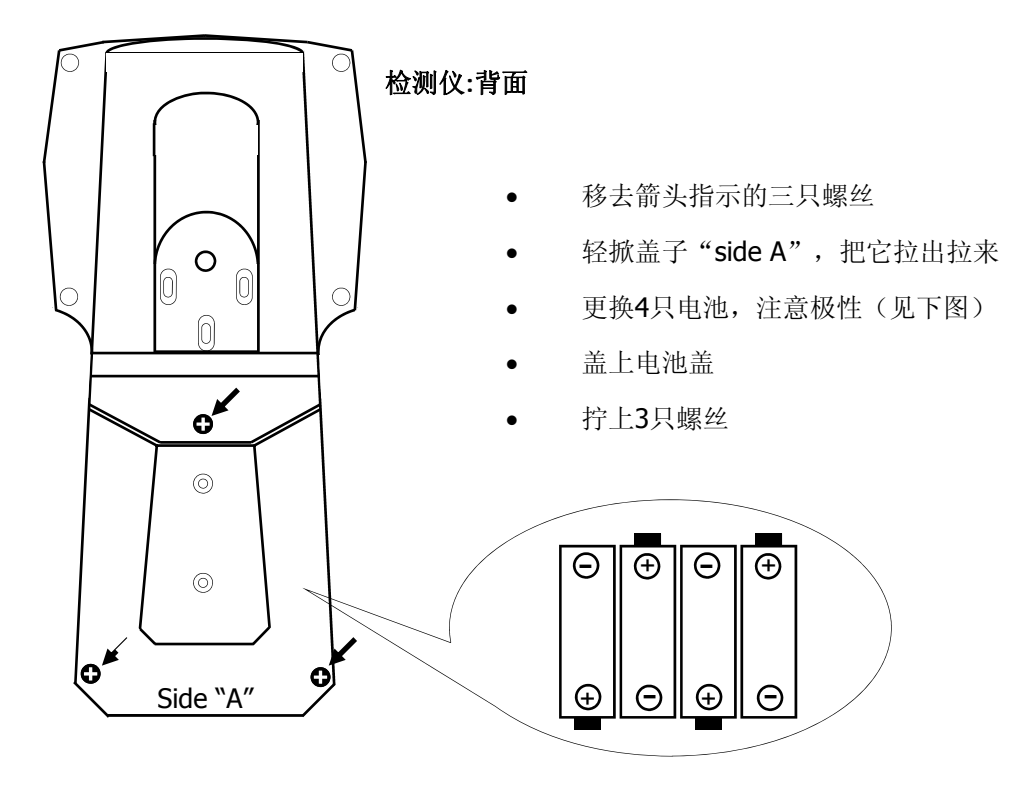

#### 电池更换

除上述列出的电池情况外,使用或更换其他电池导致本检测仪损坏,供方不承担任何责任。

## 主要性能

虽然本称重传感器检测仪的两个主要功能是独立使用的,但它仍能用来完全分析任何称重系统 中的传感器(4个)和称重控制器运行情况。

#### 称重传感器的检测仪功能

这一模式用来诊断称重传感器。

显示器显示以下功能参数:

- 1. 来自称重传感器的信号(mV/V值)
- 2. 称重传感器的重量分布百分比(%值)
- 3. 与正常情况下的量程相比,每个称重传感器的负载(%值)
- 4. 每个称重传感器上的重量值(以可选的单位显示: g、kg、Ton、lb、N、kN)

只有当按照第15页至第17页的步骤进行设置后,上述第3和第4条的内容才会被显示。

传感器损坏、接线错误**\***、零点漂移和信号的不稳定都能被轻松的诊断出来。

- **\*** 接线错误显示以下信息:
- 1. "EXC+"表明+激励电压接线有问题。
- 2. "EXC -"表明– 激励电压接线有问题。
- 3. "SIGNAL" 表示信号接线有问题

#### 传感器模拟器**/**标定仪模式

在这种模式下,称重传感器检测仪用来标定和检查称重控制器。 产生一个达20 mV的信号,用来检查任何称重仪表的线性度及零点标定和量程标定。

显示的参数:

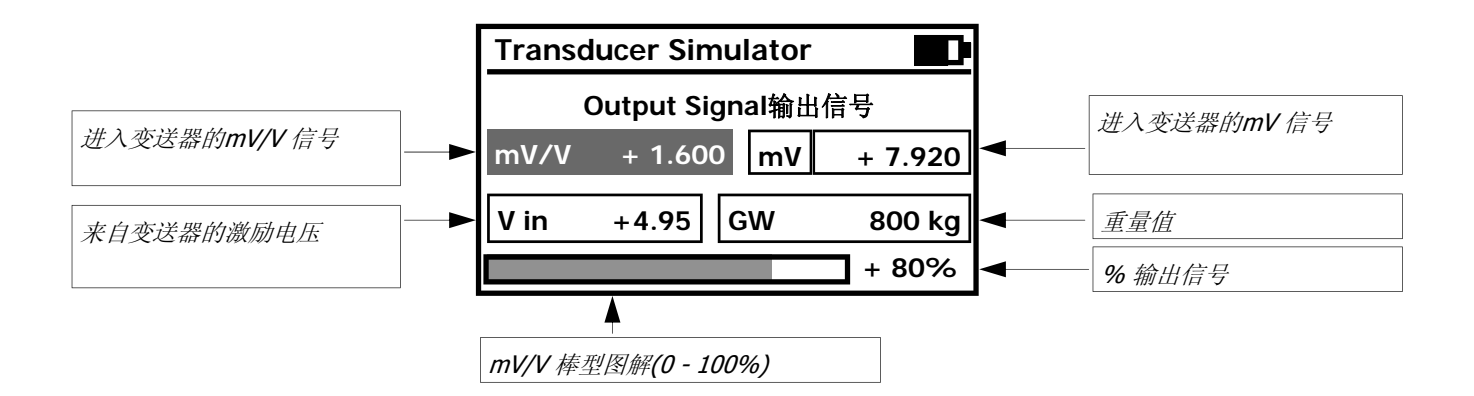

# 检测仪模式和标定仪模式的转换

使用**Test/Cal**键在两种模式(上页已讲述)之间进行切换:

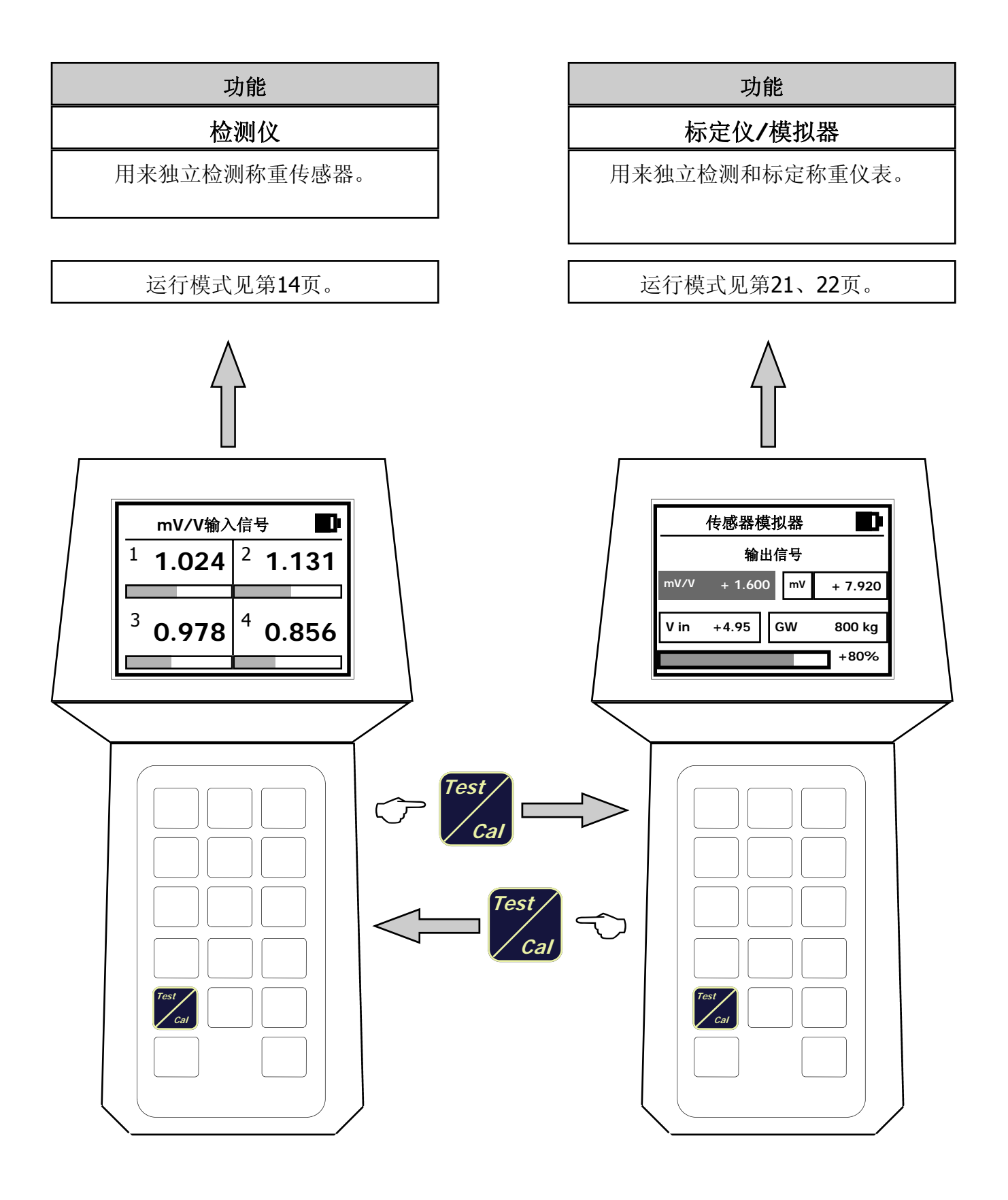

# 连接称重传感器 使用电缆 **"A"**

#### 电缆**"A"**,使用**25**母引脚**Sub-D**连接器,配有**J1/PT**螺丝端子板。

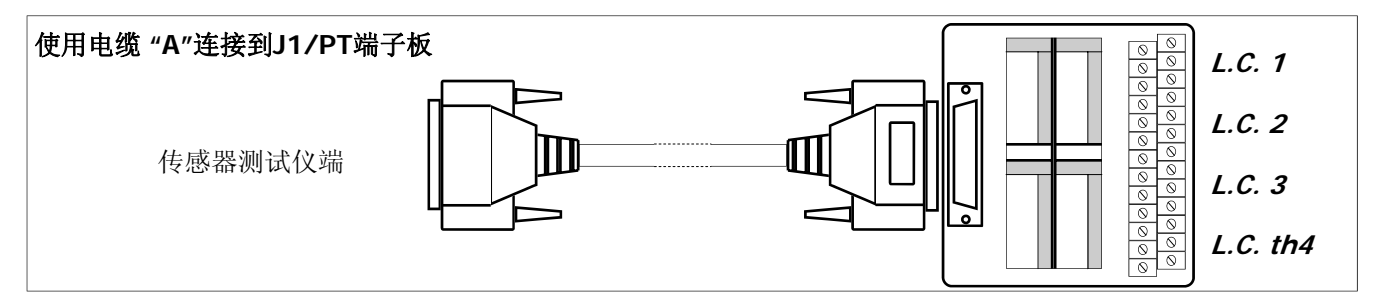

称重传感器的接线必须和它们的端子断开,把他们连接到J1/PT螺丝型端子板上。

#### 称重传感器连接到**J1/PT**螺丝端子板上 **-** 端子**:**

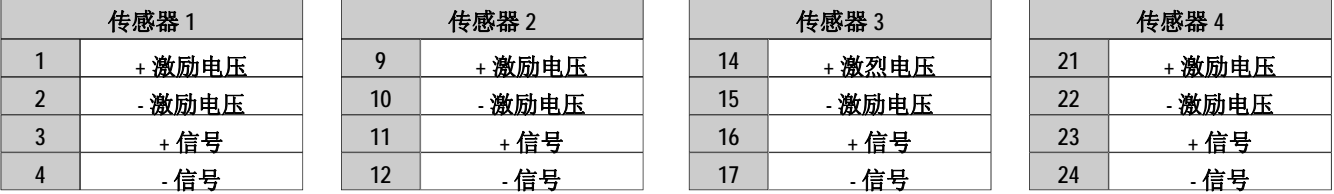

注:连接6线制传感器,需把**+Sense**连接到**+Excitation**,把**-Sense** 连接到**-Excitation**。

#### 如果既有的安装已经和**CGS4/C**或**CEM4/C**接线盒连接,则只需要直接把电缆**"A"**连接到**25**针**Sub-D**连接器上, 不需要使用**J1/PT**端子板。

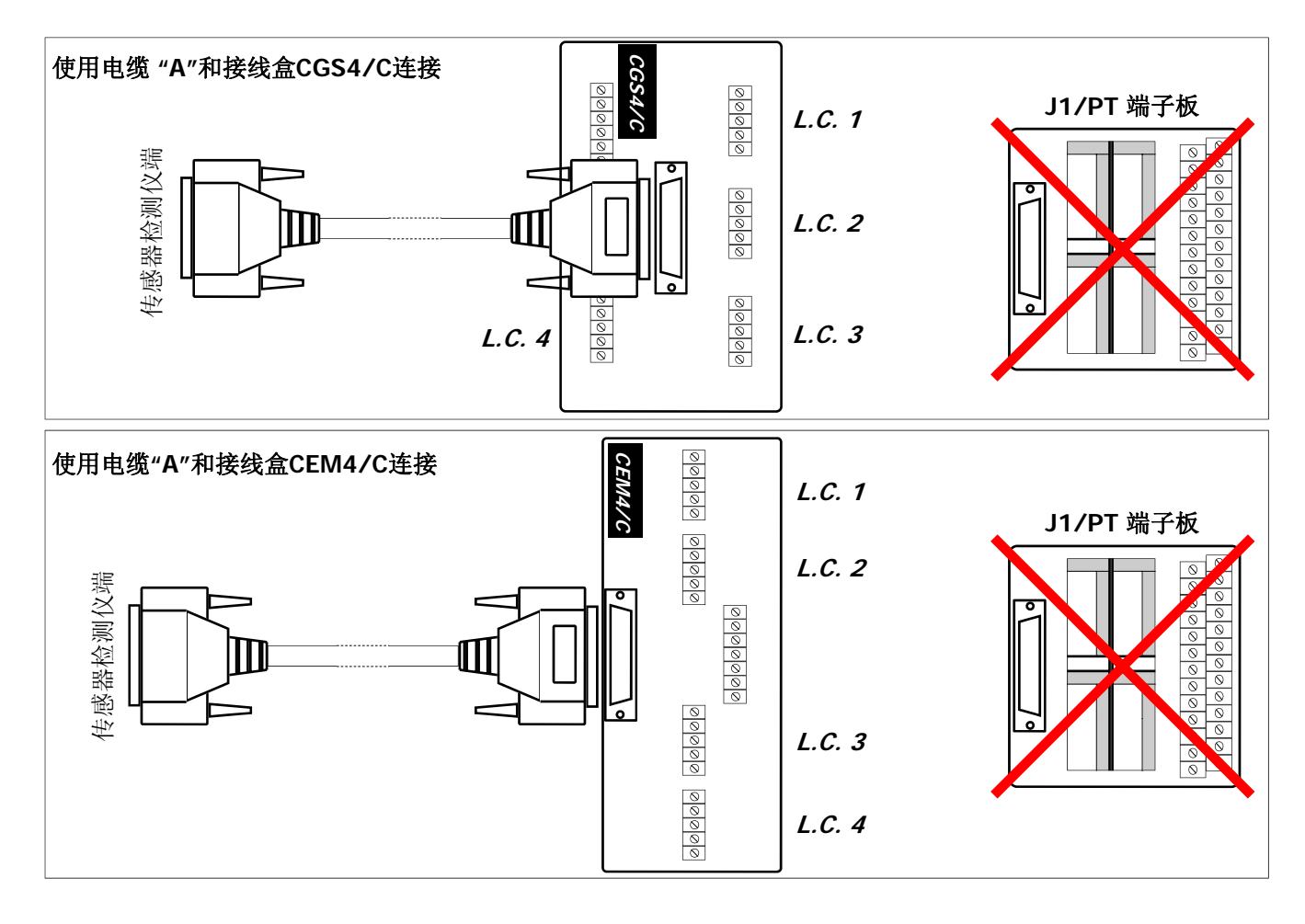

# 连接称重传感器 使用电缆 **"B"**

#### 电缆**"B"**配有弹性端子,作为可选项供货。

电缆"B"是通用连接器,不论何种类型的接线盒,都能轻松的连接到称重传感器上。首先将称重传感器的接线从 端子上断开,然后根据下图的指示把它连接到带有弹性端子的电缆"B"上。

电缆"B"配有10个弹性端子,八个带有3引脚,两个带有5引脚(每个端子上的引脚是短路的):

- 带有3引脚的八个端子必须用来连接每个传感器的**+**和**-Signal**。
- 带有5引脚的两个端子必须用来连接**+**和**-Excitation**。

每个导线必须插入其自己的端子里。

每个端子的粘胶标贴标有: 传感器的数量 (1, 2, 3, 4).

传感器

 接线类型 (信号或者激励电压). 每个接线的极性 (+ / -)

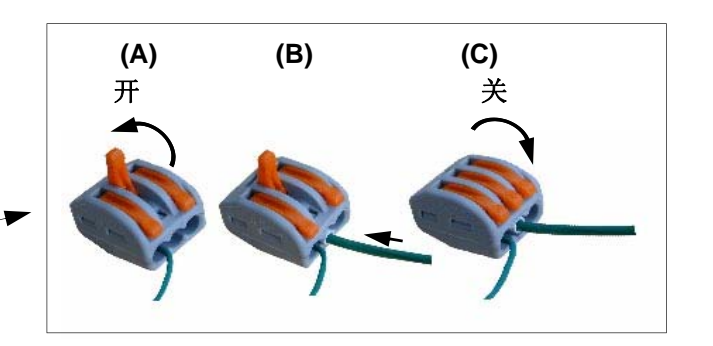

#### 传感器与弹性端子的连接

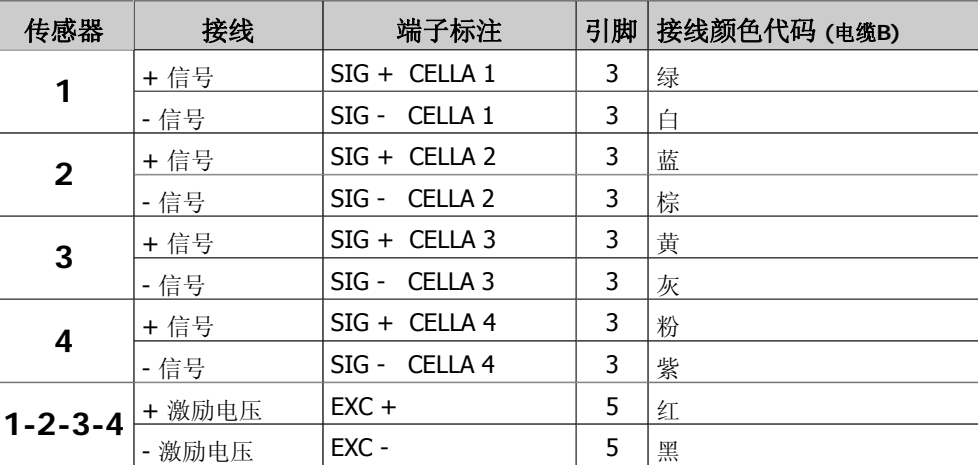

# 通过**J1/PT**接线板使用称重传感器检测仪的"标定仪**"**模式

当使用检测仪的标定仪模式时,和电缆"A"一起的J1/PT螺丝端子板,包括直接连接称重控制器的端子。下表标 明了怎样接线。

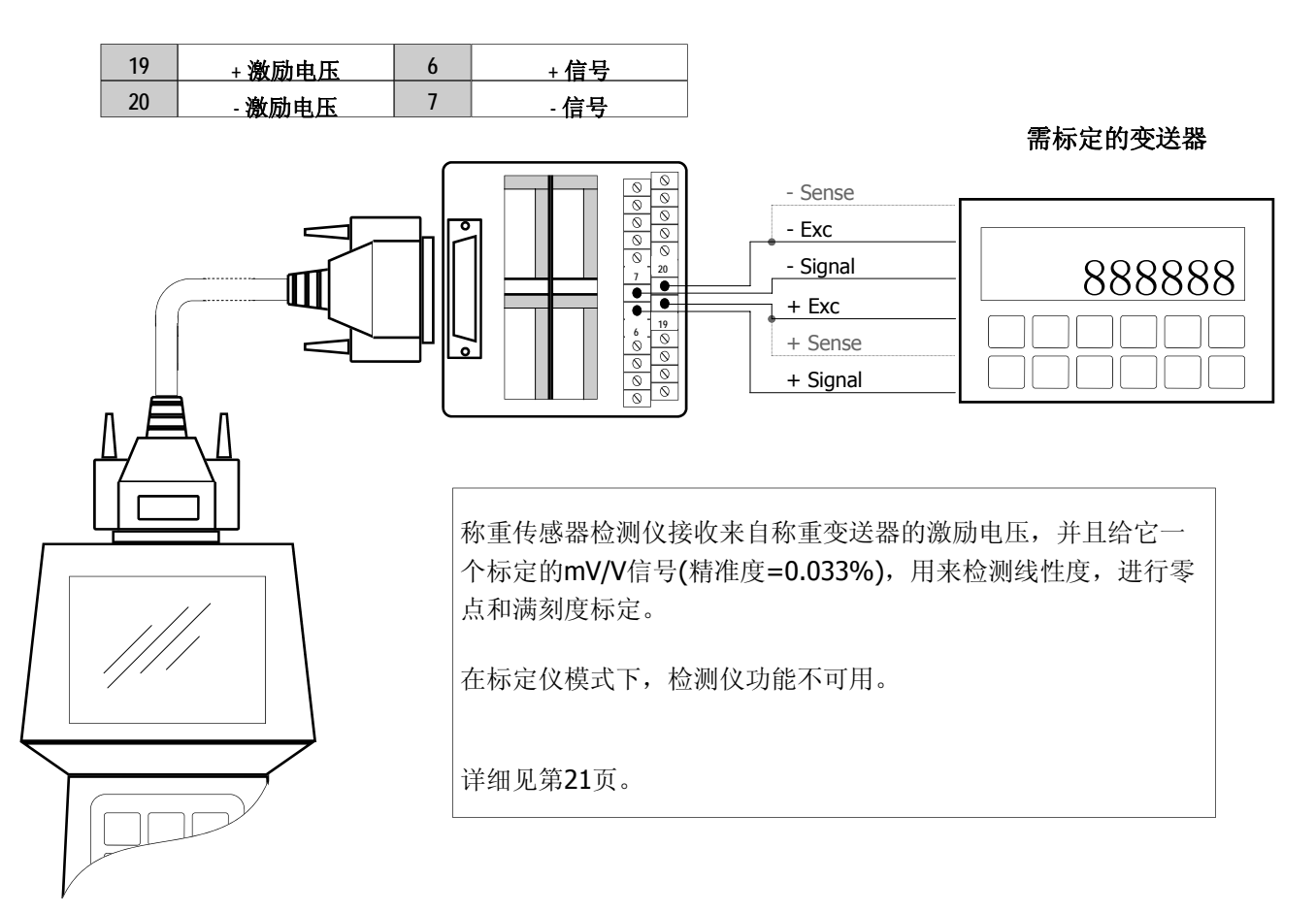

# 通过**J2/CB**接线板使用称重传感器检测仪的"标定仪**"**模式

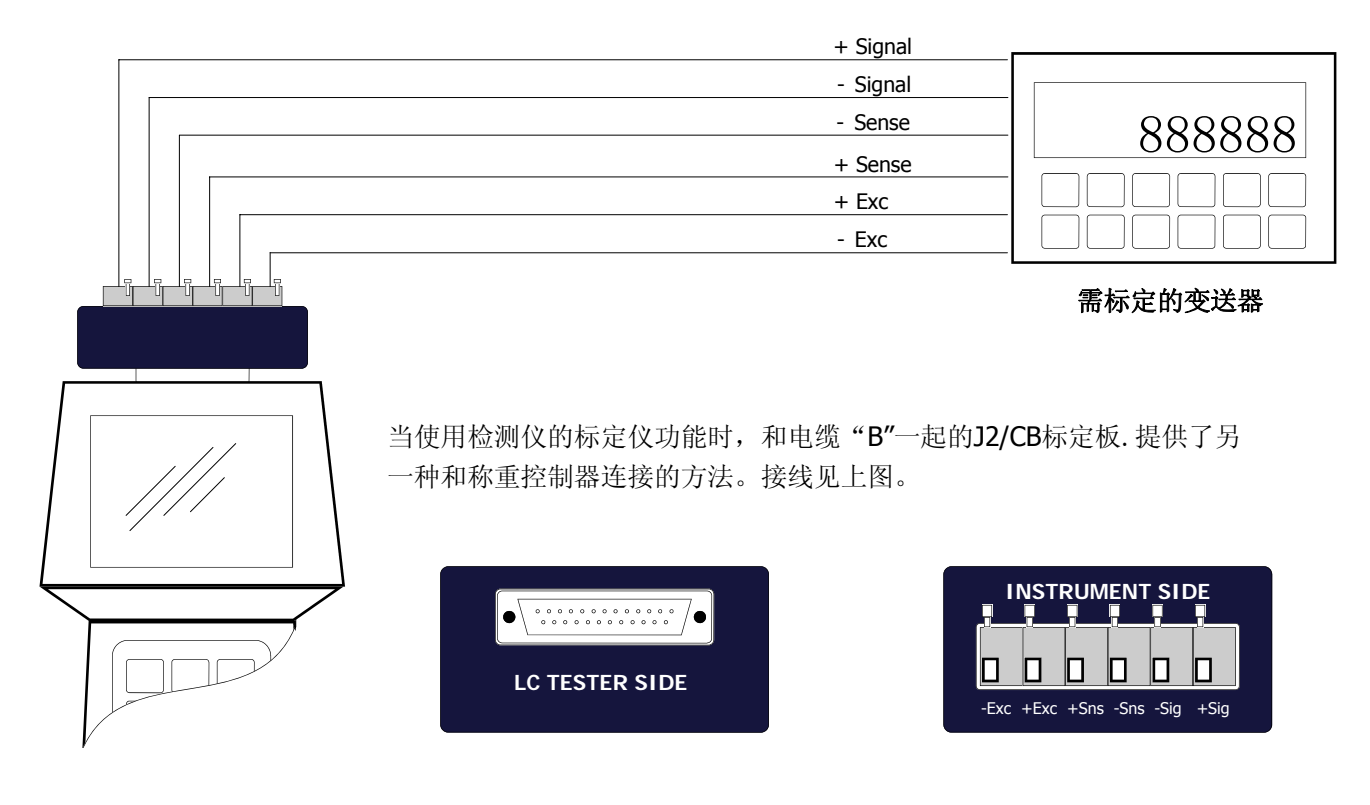

# **CGS4/C** 和**CEM4/C** 接线盒

**CGS4/C**和**CEM4/C**接线盒配有**25**针**Sub-D**连接器,能够与**1006**检测仪快速的连接。称重传 感器系统检测仪使用标准电缆**"A"**。

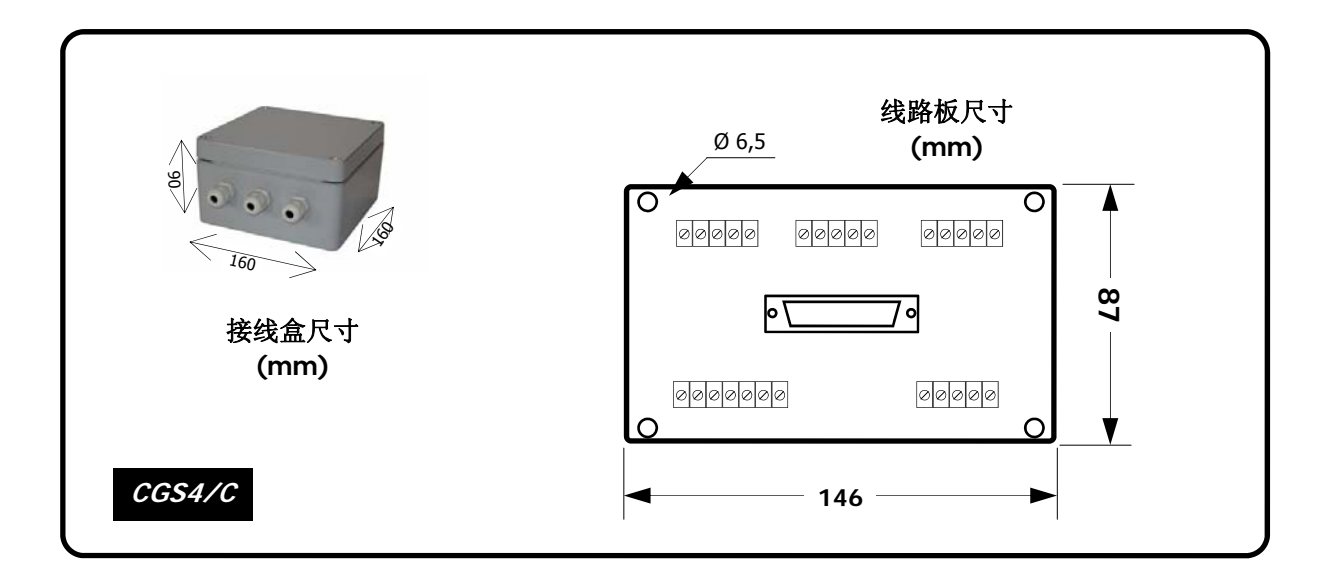

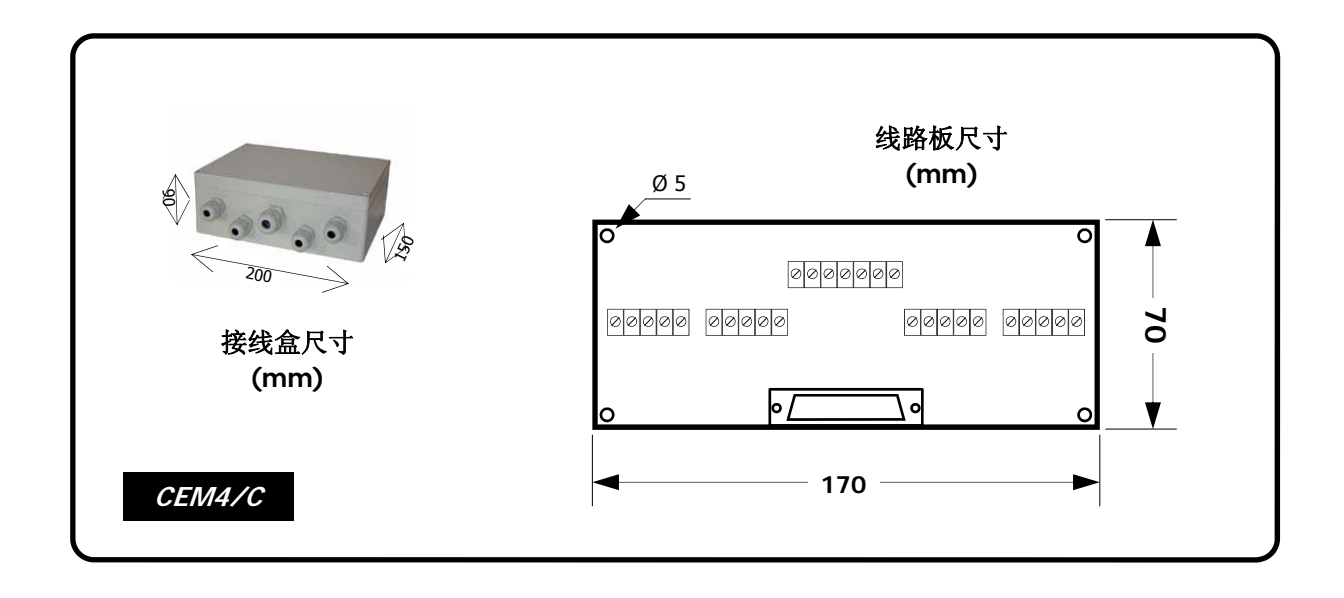

在称重系统中,为了使检测仪与除**CGS4/C**或**CEM4/C**以外的接线盒相连接,我们可以免费为 用户提供关于其使用的接线盒**25**针**Sub-D**连接器的安装评估。

如果你有意使用自己的接线盒,请将接线盒图纸或样品提供给我们。

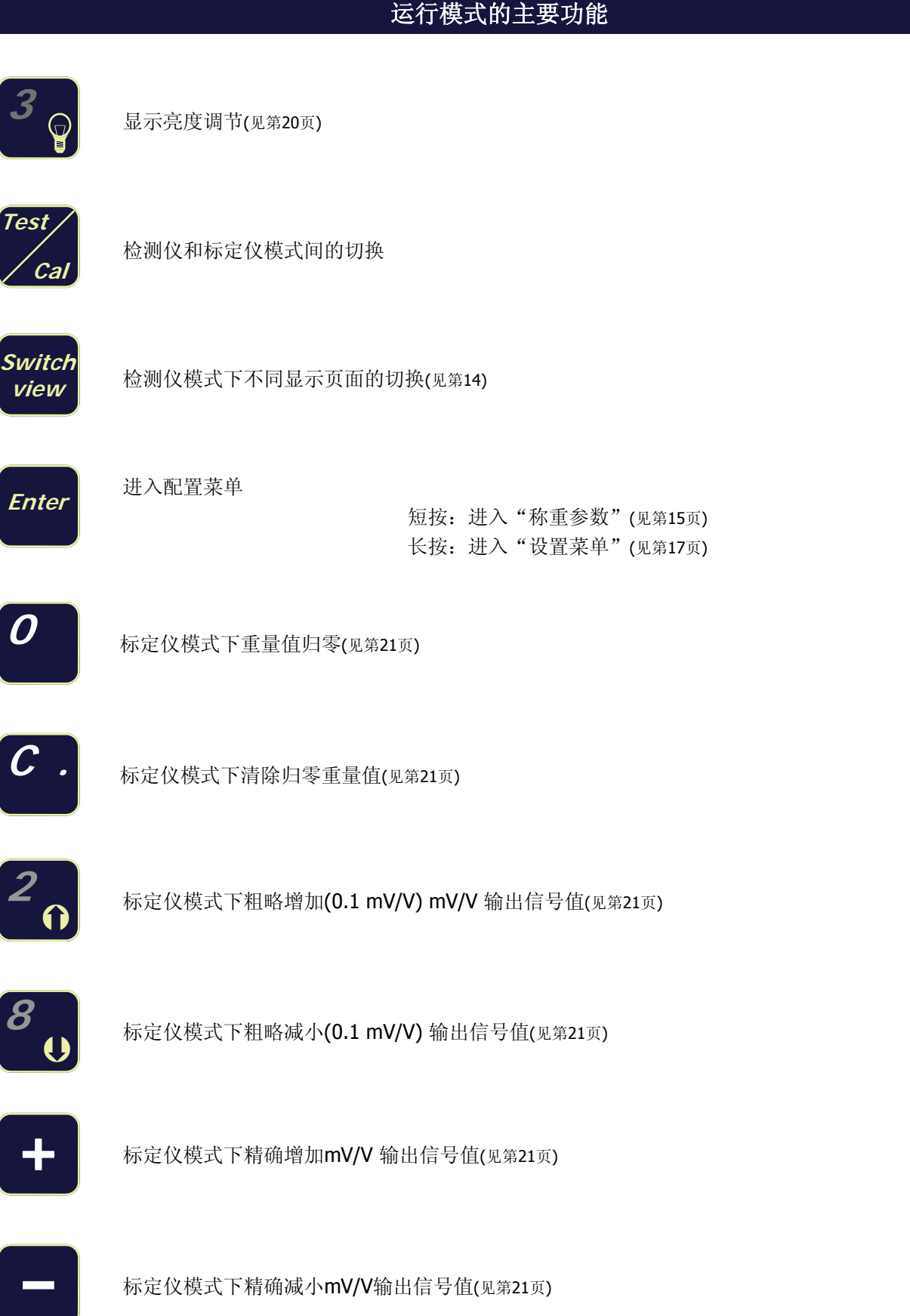

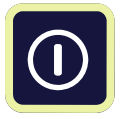

# 各菜单的主要功能

# 数据选择**(**从列表中**)**

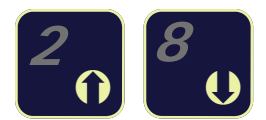

使用"上箭头"和"下箭头"键。 ■ **8**<br>■ <sub>1</sub> 使用它们能够从列表中选择上一个或下一个参数。

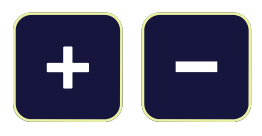

有些时候使用这两个键来代替上箭头和下箭头进行某一参数的选择。 +号和—号 会出现在显示器上告知操作者。

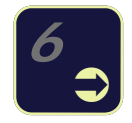

**6** 使用"右箭头"。 进入使用上箭头和下箭头所选的参数中。

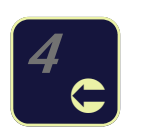

使用"左箭头"。 不保存修改退出菜单。

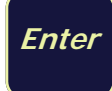

Enter 保存修改退出菜单。

# 输入数字数据

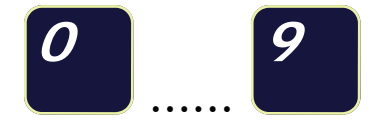

数字0到9键用来输入所有需要数字值的参数,如传感器量程等。

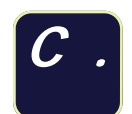

这个键有两个功能:

- 1. 用来在数字值间插入一个小数点。
- 2. 用来删除数值: 短按,删掉最后一个数字。 长按,删掉所有数据。

**Enter** 

保存并退出设置。

# 开机步骤

当打开本检测仪时,必须输入以下参数: 传感器数量-传感器阻抗。

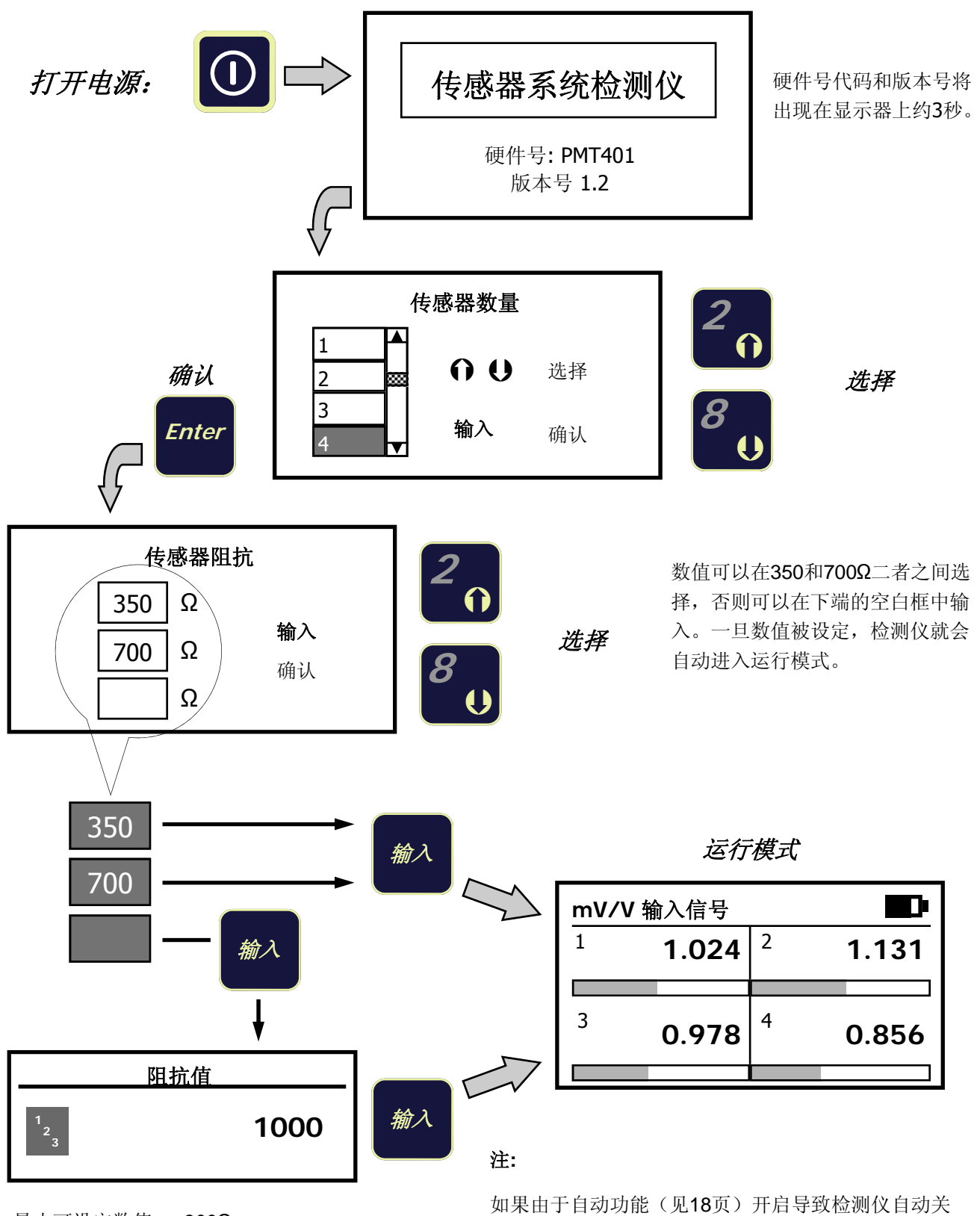

最小可设定数值: 300Ω 最大可设定数值: 2000Ω 小数值将自动归入最小整数值。 机,则开机后它会立即重新进入运行模式,而不再要求 输入传感器数量和阻抗的数据。 检测仪的内存将会跟踪已保存的数值。

# 运行模式 **:** 显示数据

在正常运行称重传感器检测仪的状态下(见第6页),"SWITCH VIEW"键在4种不同显示页面下切换。

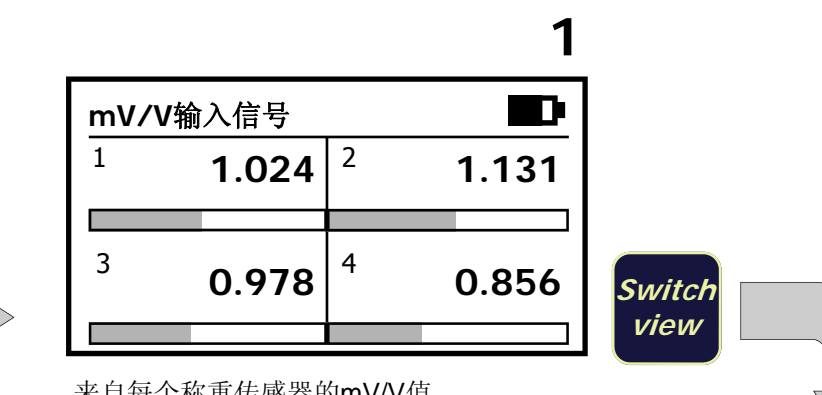

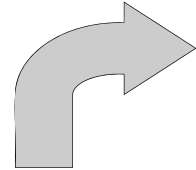

来自每个称重传感器的mV/V值。

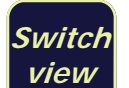

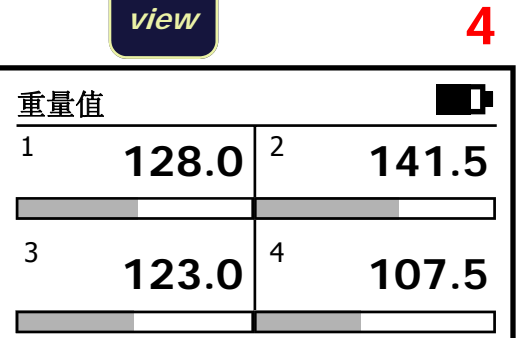

每个传感器上的重量值。以测量单位的形式

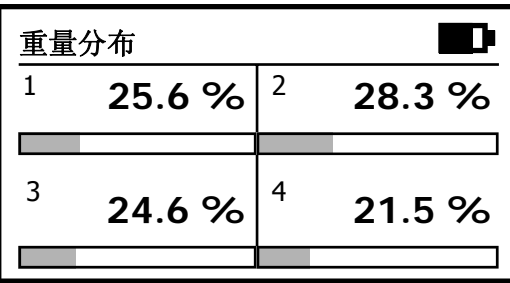

**2** 

称重传感器上的重量分布。 理想分布:每个传感器上25%

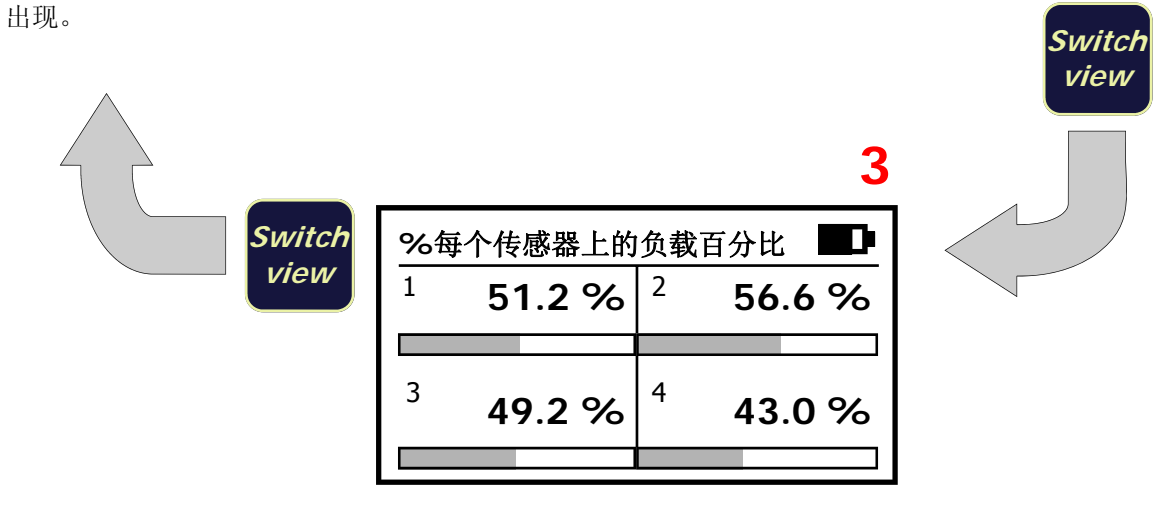

每个传感器与其正常量程相比的负载百分比

注**:** 显示**3 (%**每个传感器上的负载百分比**)**和**4 (**重量值**)**只有在传感器单个量程和灵敏度输入确定了的情况下,才会显示这些 重要的数值。

# **"**称重参数**"**菜单

在运行模式下:

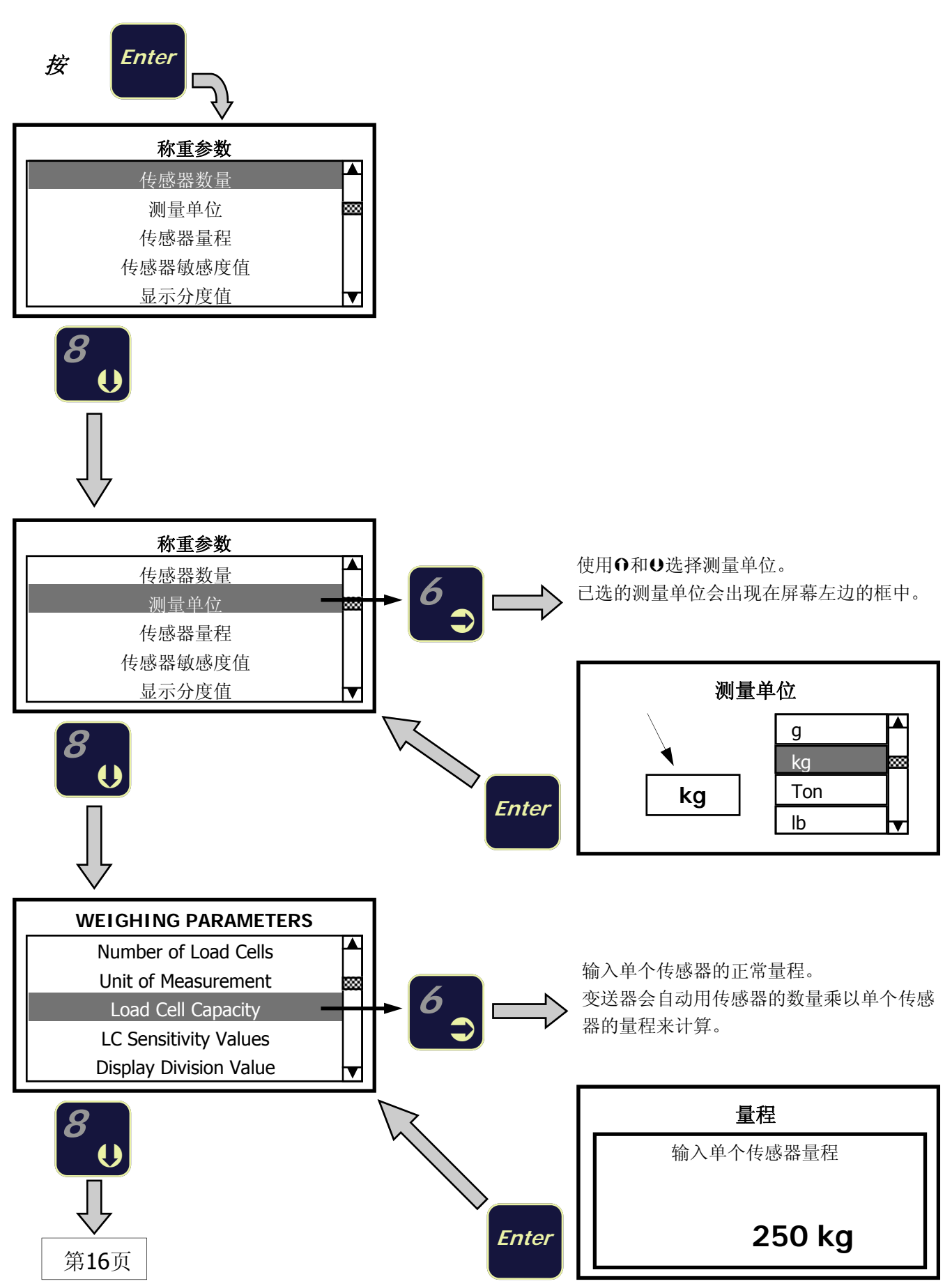

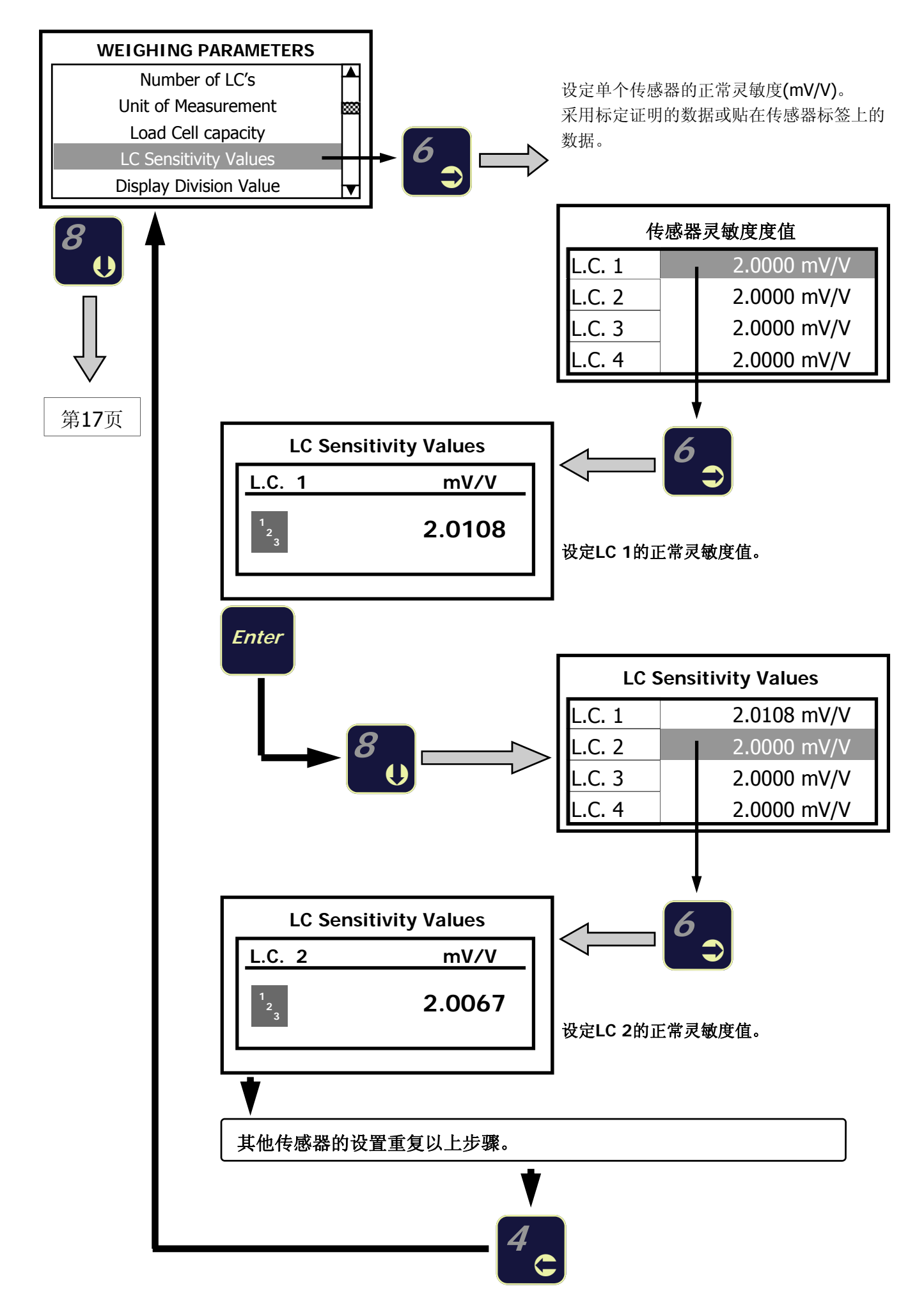

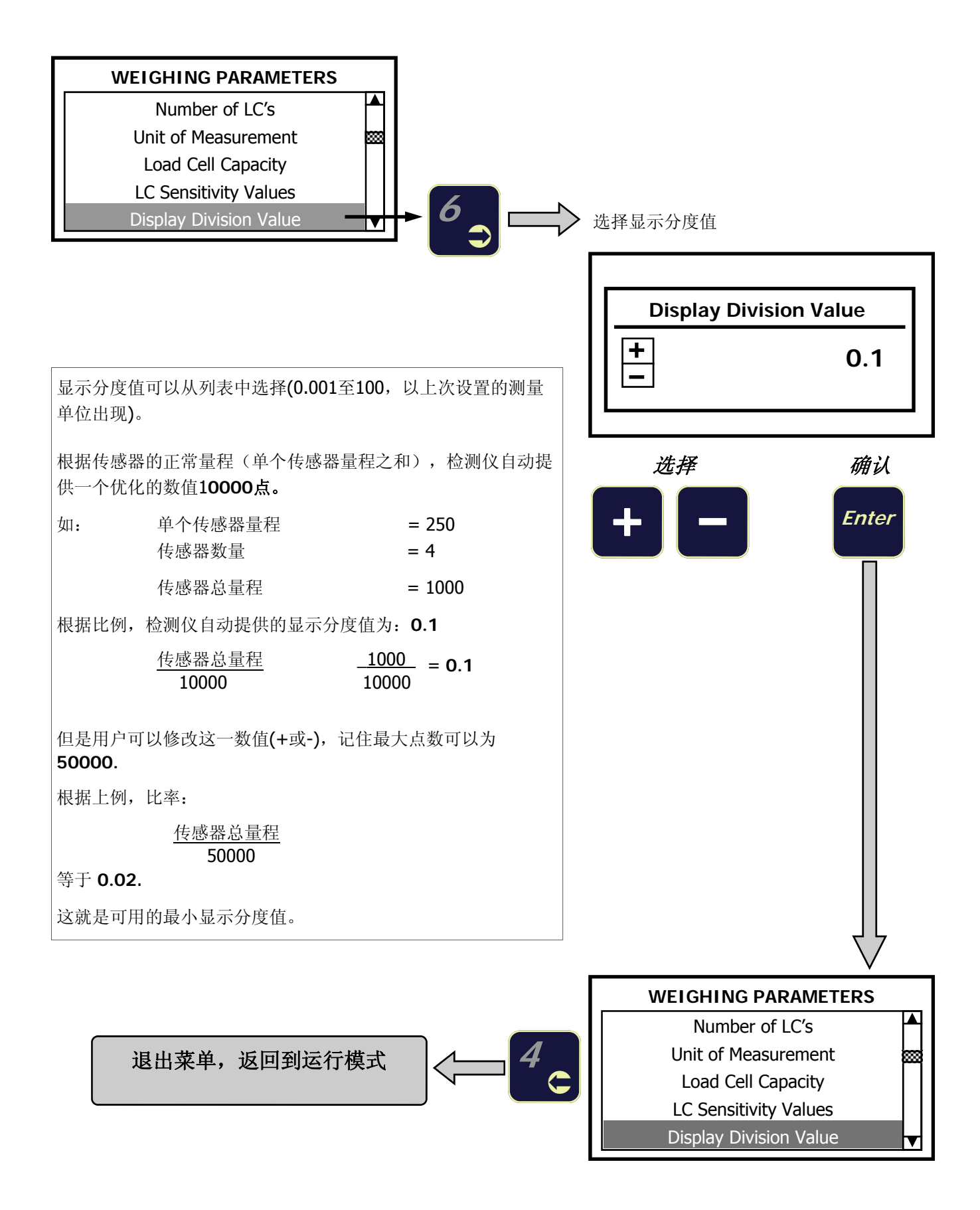

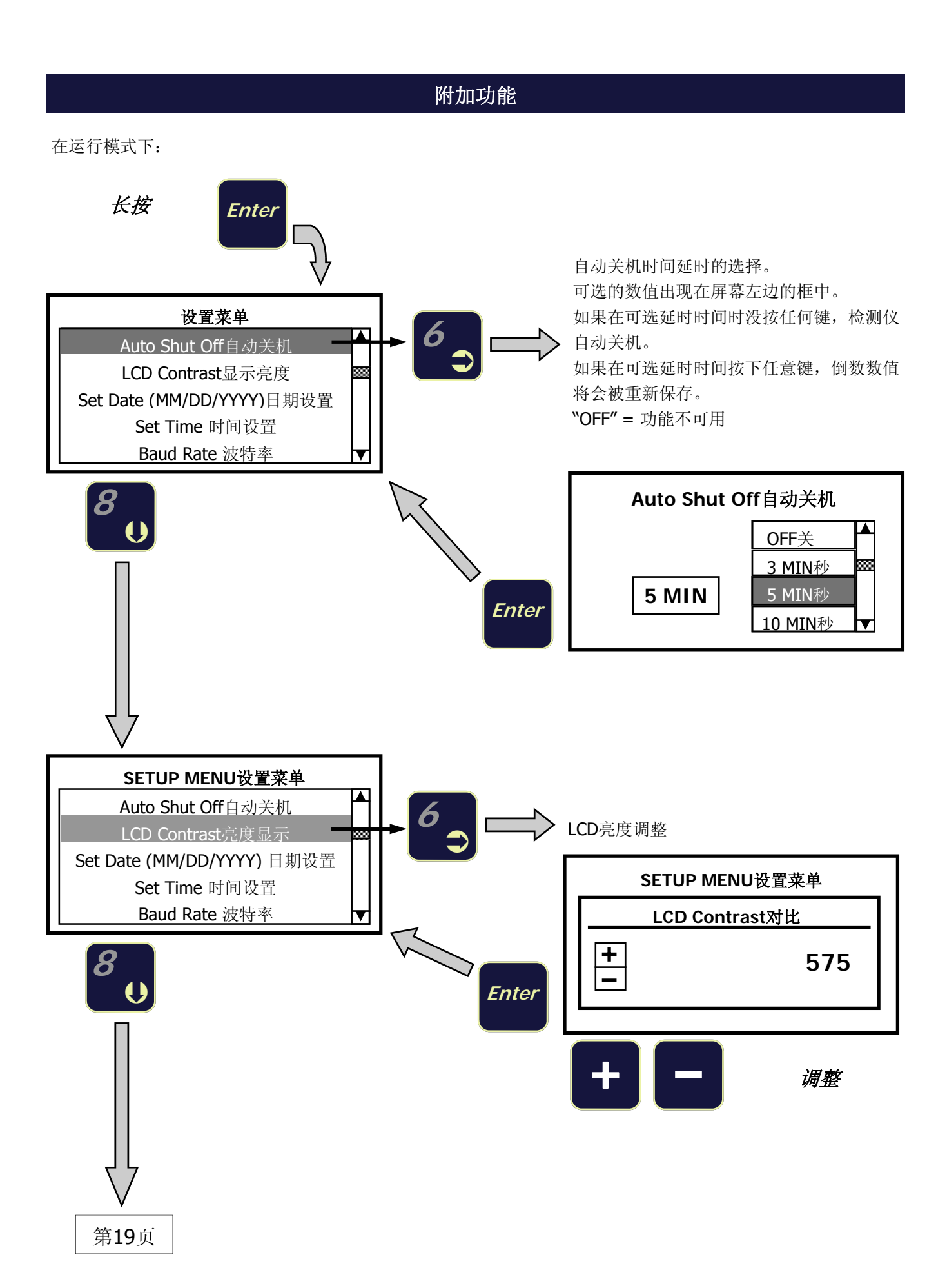

18

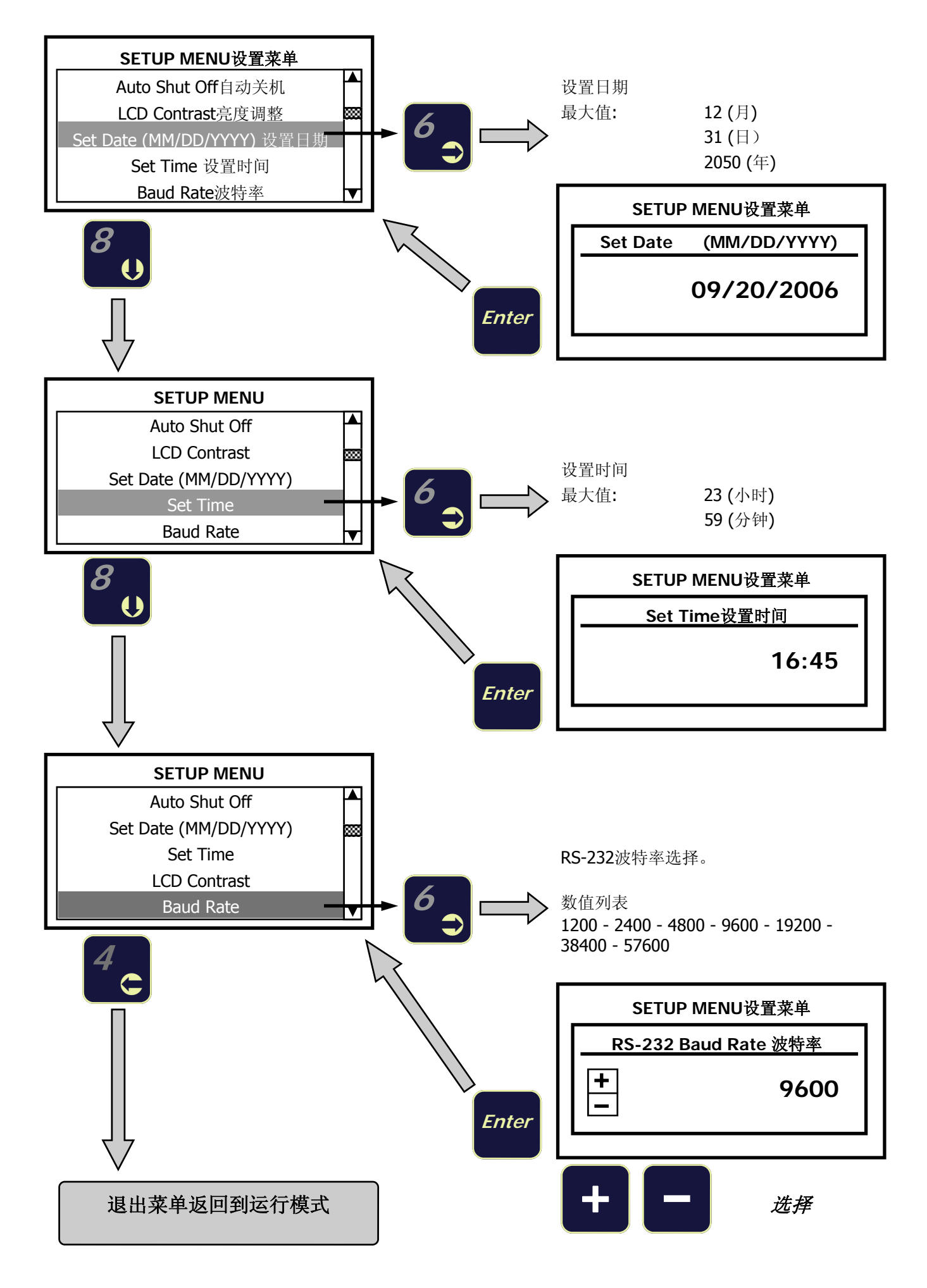

# 显示亮度调整

在运行模式下:

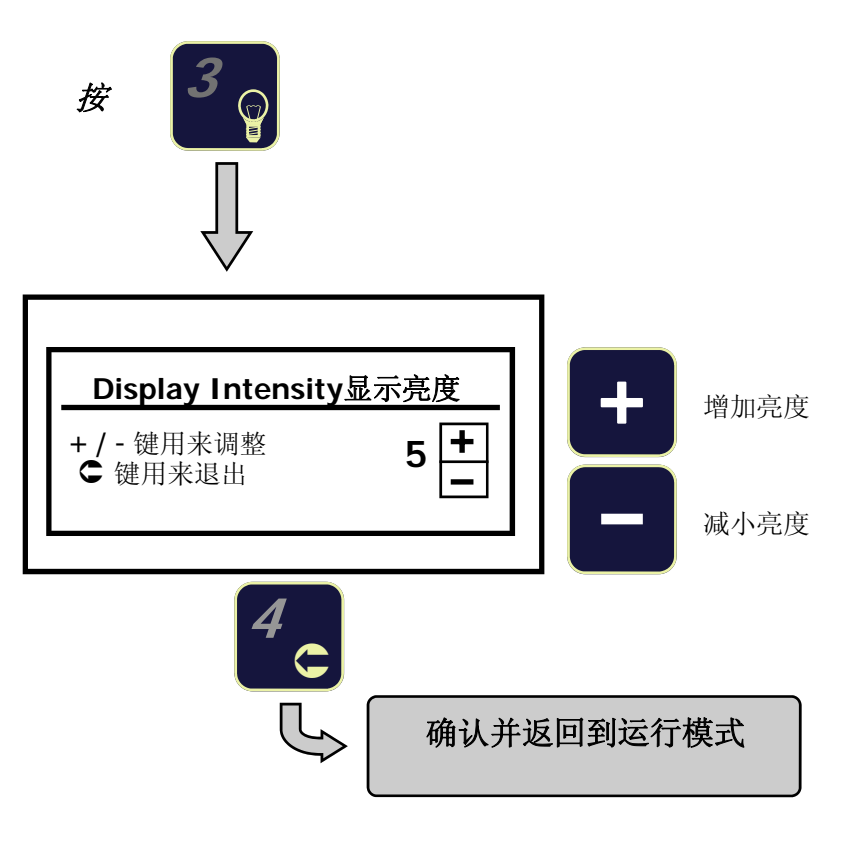

#### 标定仪功能

怎样使用该功能:

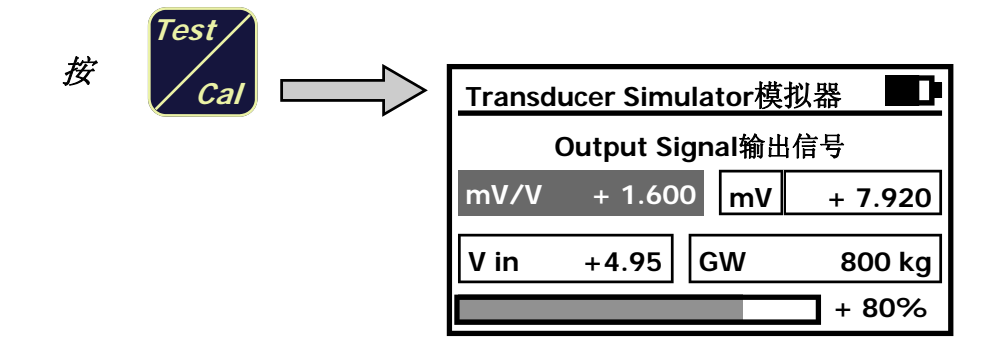

使用这个功能,检测仪作为**mV**发生器。因此它可用来当作传感器模拟器或电子称重变送器的标定仪来使用。用 来检查线性度、零点和满刻度,进行零点和满刻度标定。 接线参看第9页。

#### 显示数据

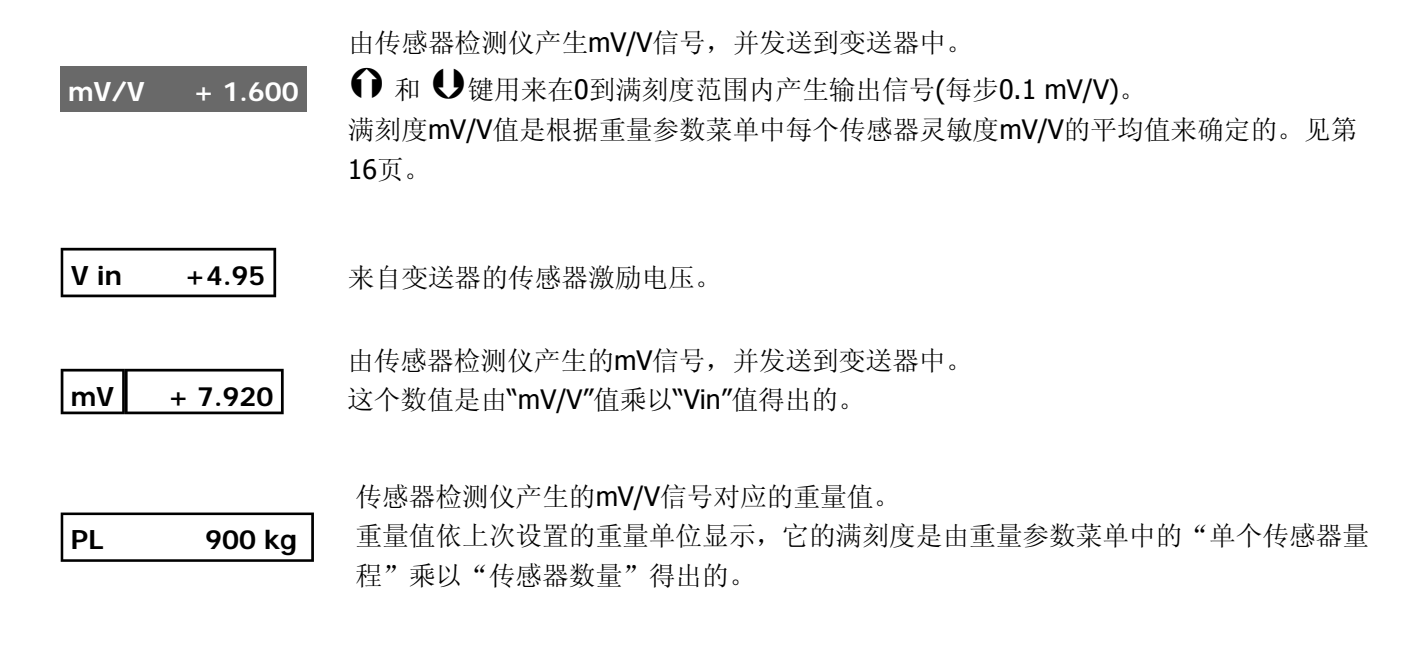

 $\sqrt{2}$  + 80% 满刻度信号输出对应的百分比。

要使**"**标定仪"功能能够正常的工作,下述传感器标定仪中的设置参数:**"**传感器数量**"**、 **"**传感器灵敏度**"**和**"**单个 传感器量程**"** 必须和要控制的变送器中的参数设置一致。

例如:

如果要控制的变送器正常连接**4**个传感器,每个**250kg**、**2 mV/V**,则传感器检测仪必须设置为同样的数据**(**见 **15-17**页**)**:

传感器数量**= 4 -** 传感器灵敏度 **= 2.0000 -** 单个传感器量程 **= 250**。

#### 标定仪模式的主要功能

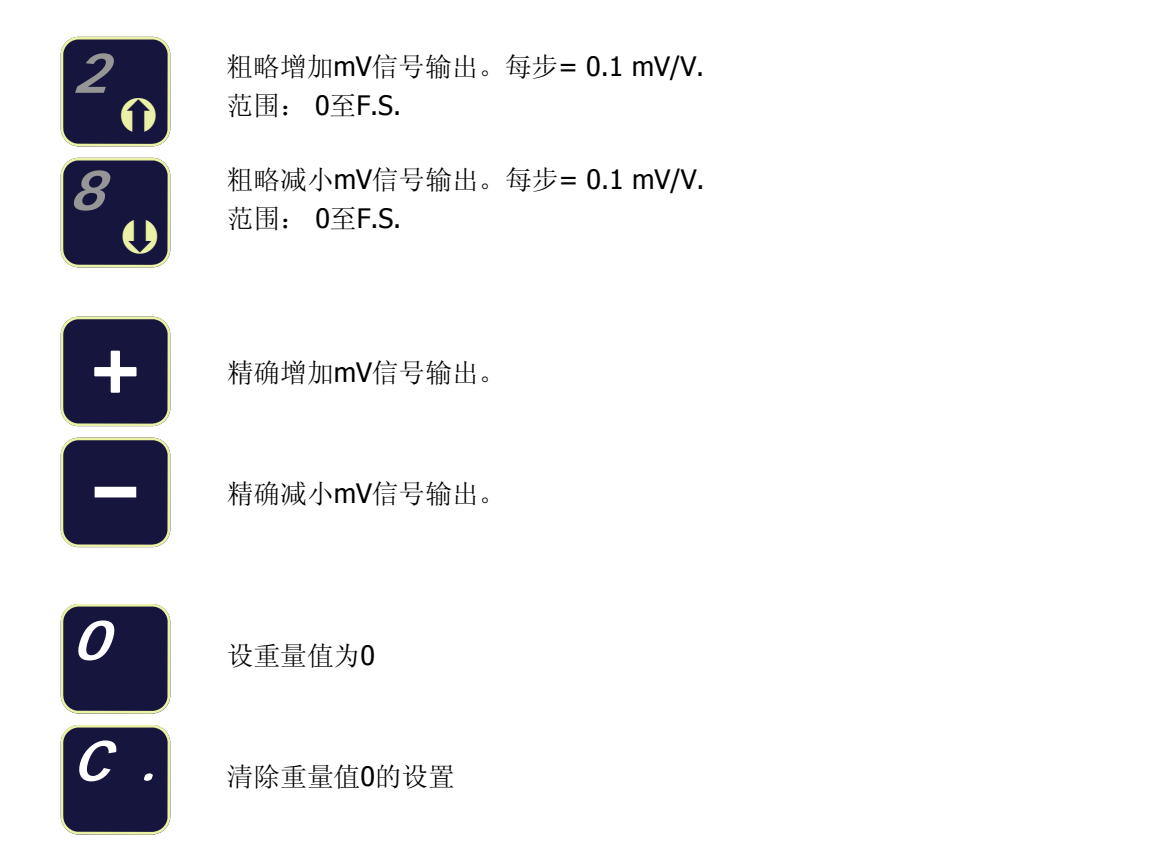

#### 把显示在传感器检测仪上的重量值置零

这一功能帮助用户对称重变送器进行零点和满刻度标定。

对变送器进行零点标定后,用户也可也把传感器检测仪上显示的重量值设定为0,以便使两个装置的显示值一 致。例如: 称重系统包括一个变送器, 它连接到4个250kg的称重传感器上、2 mV/V (合计1000kg), 静载= 200kg, 动态重量= 600kg.

0点标定必须使用一个0.4 mV/V(等于200 kg)的信号,而满刻度标定必须使用一个1.6 mV/V (相当于信号增加了 1.2 mV/V = 600 kg)的信号。

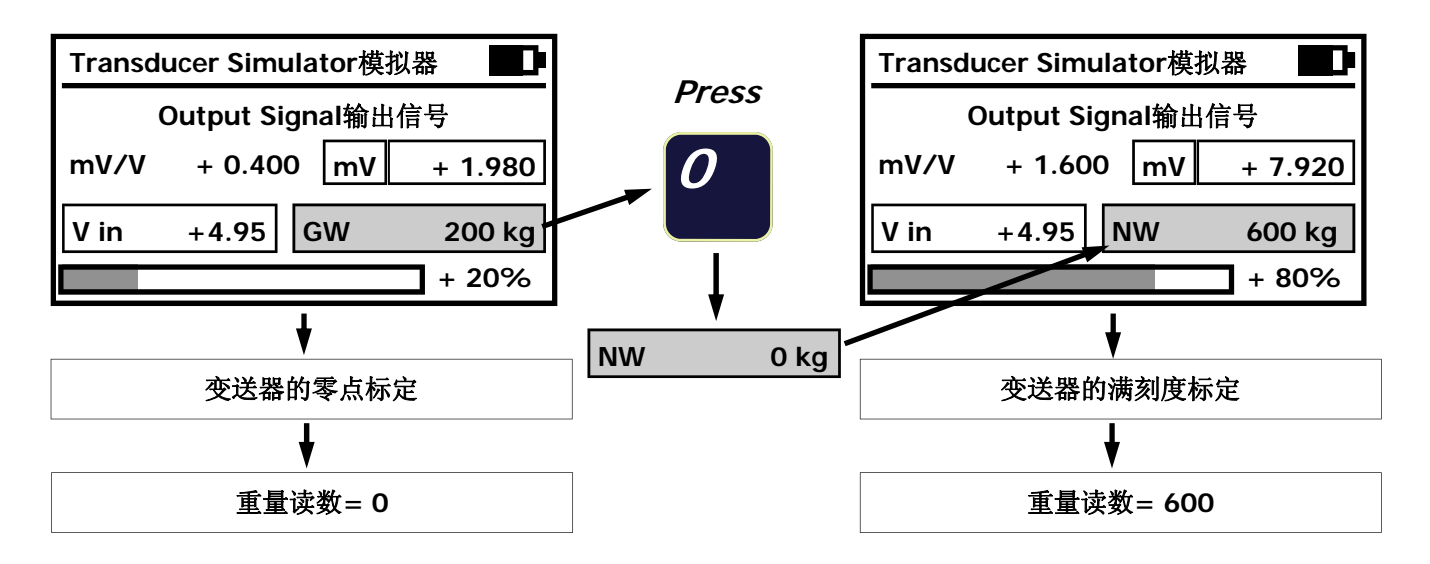

注: 当按"0"键时,方框中的重量值由GW转为NW。 按"C"键由NW转为GW。 **GW** = 毛重 - **NW** = 净重

# 附件、可选项及配件

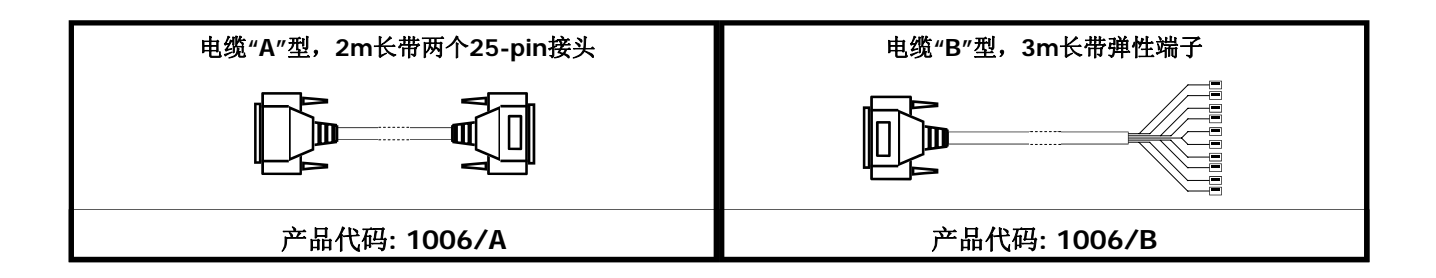

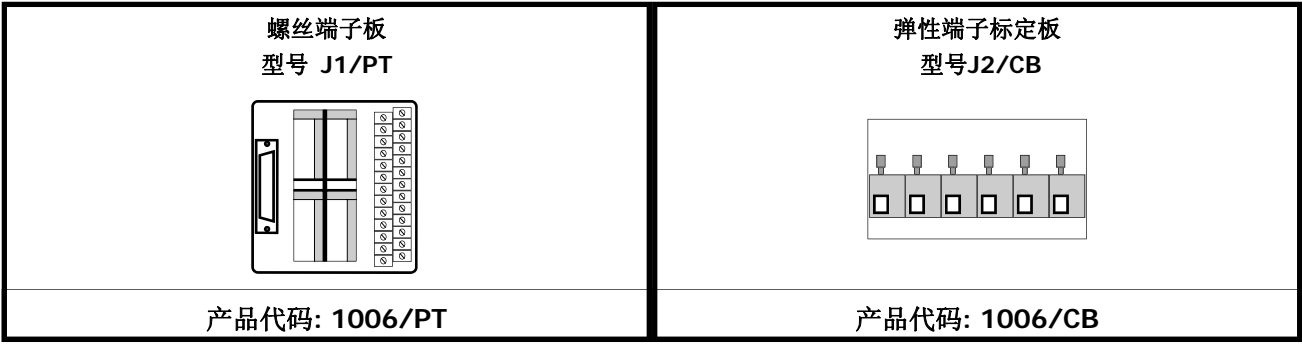

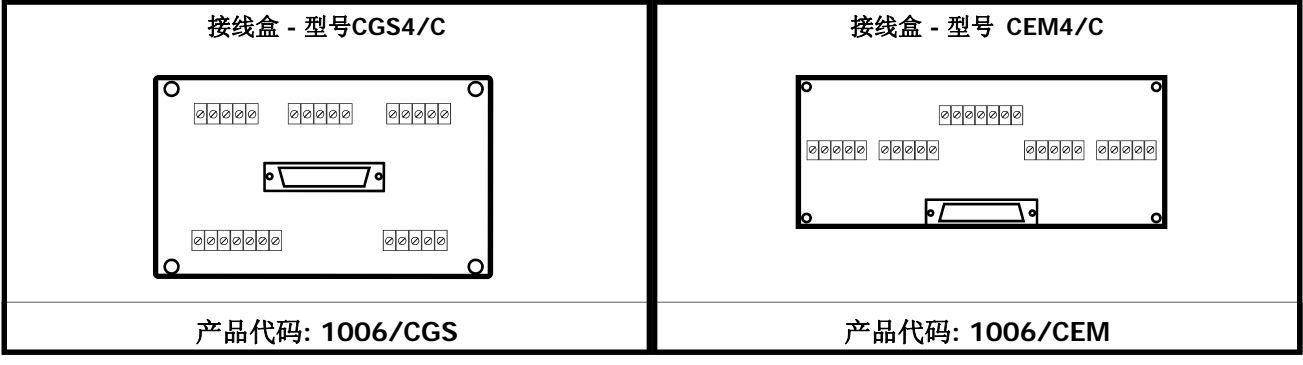

#### 用来保存配置文件的程序软件

特殊程序软件能够保存100种不同系统的所有称重参数。这些文件能够直接保存在传感器检测仪中。

所有的数据(传感器数量、量程、灵敏度、测量单位、分度值)能被保存在100个不同的文件中,需要时可以被 调用。由于这一特点减少了重新输入各种参数的麻烦,从而加快了对传感器检测仪的设置时间。

它也能够保存每个系统的零点值和满刻度mV/V值,方便任何时候的检查。配置文件可以通过仪表的键盘直接 设定和保存,或者通过计算机上创建的Excel表格,使用RS232串口发送到传感器检测仪上。

双向通讯的特点还可以把文件从检测仪发送到计算机上。

产品代码**: 1006/SW** 

# 附件 **"A"**

# 配置文件管理

这部分操作手册包括了一个可选的功能,只有在购买了密码后才可以使用。

使用条件请联系制造厂的销售部门或代理商。

可选配置文件的综述,请参看第25页。

# 配置文件管理

这个功能能够把100个配置文件保存到传感器检测仪里,每个文件包括100个不同系统的所有称重参数。 配置文件管理能够使用"保存"、"打开"、"导出"功能。每个文件使用由8个数字字母组成的文件名来区 别。

配置文件管理由于减少了重新输入各种参数的麻烦,从而加快了传感器检测仪的设置时间。

以下各个称重参数能够保存在每个配置文件里:

- 传感器的数量(见第13页)
- 传感器的正常量程(见第15页)
- 重量值的测量单位(见第15页)
- 每个传感器的灵敏度(见第16页)
- 显示分度值(见第17页)

它也能够保存每个系统的零点值和满刻度mV/V值,方便任何时候的检查。当使用"标定仪"功能时,这些保存 的mV/V值能够由传感器检测仪产生,从而用来标定安装称重系统变送器的零点和满刻度。

配置文件可以通过仪表的键盘直接设定和保存,或者通过计算机上创建的Excel表格,使用RS232串口发送到传 感器检测仪上。

双向通讯的特点还可以把文件从检测仪发送到计算机上。

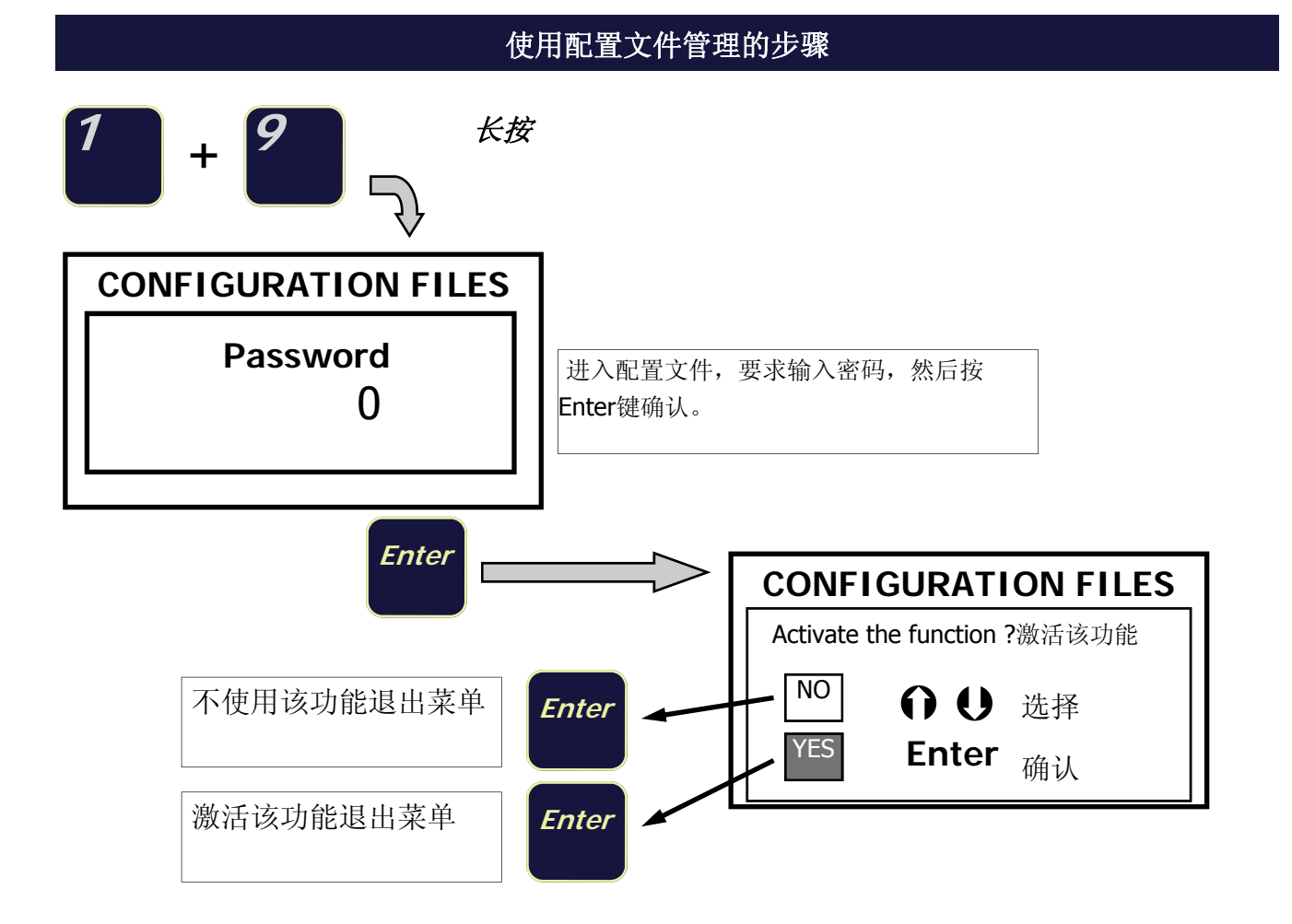

一旦"CONFIGURATION FILES"配置文件功能被激活,下列选项被自动添加到称重参数菜单里:

- 配置文件
- 保存的**mV/V**信号

因此,称重参数菜单的最后一部分将显示如下:

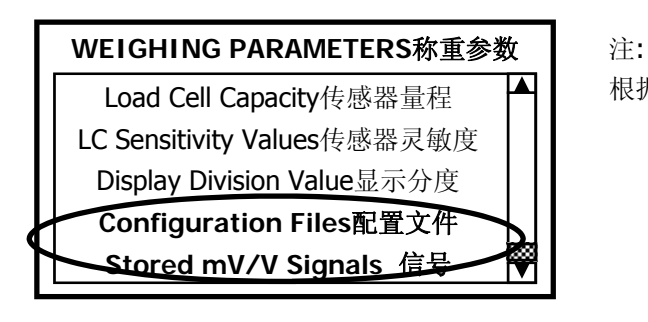

根据第15页的描述,按ENTER键进入称重参数菜单。

# 进入配置文件菜单

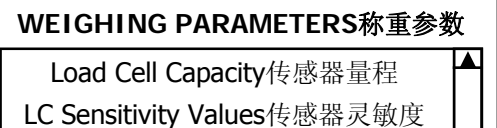

Configuration Files配置文件 Display Division Value显示分度值

Stored mV/V Signals 信号

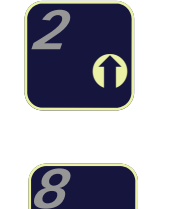

r

 $\boldsymbol{\Theta}$ 

使用上下箭头键选择"配置文件"项,然后 按右箭头进入菜单。

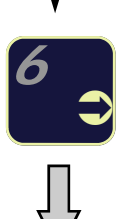

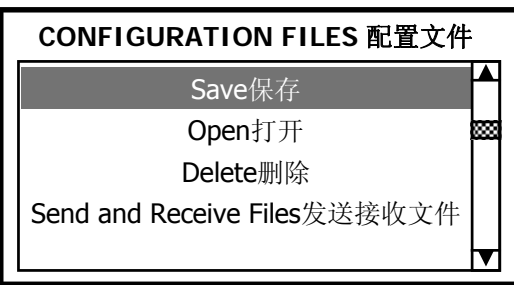

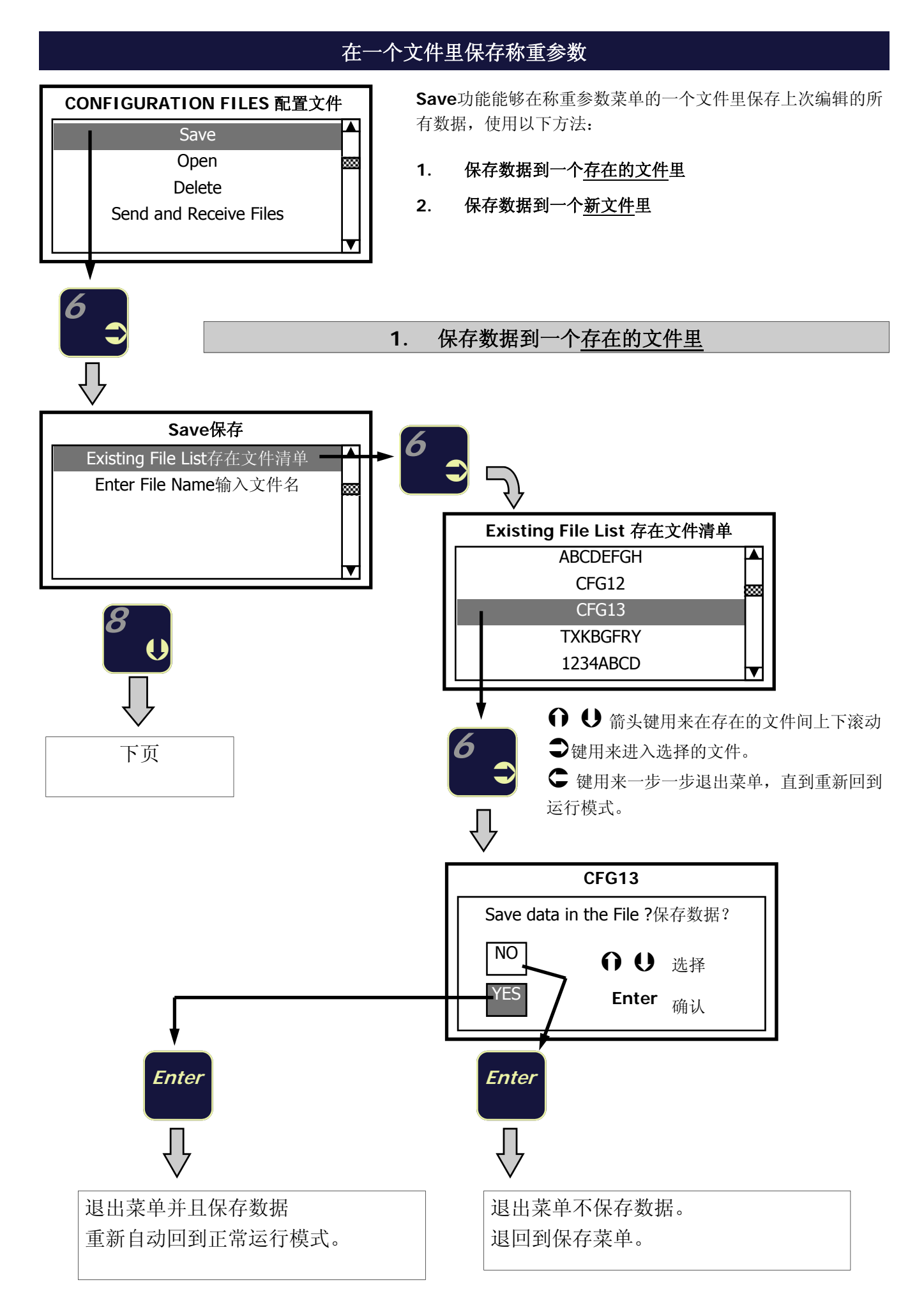

#### **2.** 在新文件中保存数据

接上页

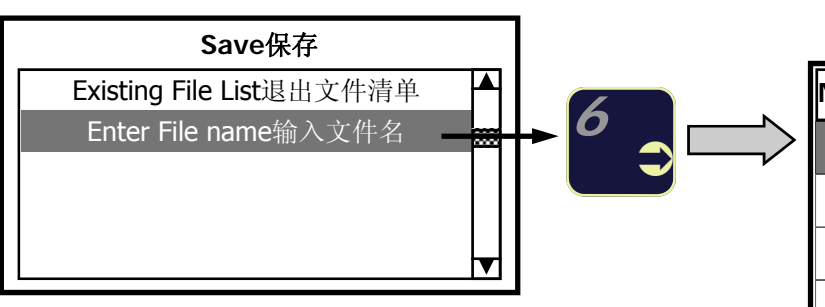

# 创建一个新文件,输入文件名:

出现以下表格,字母"A"突出。

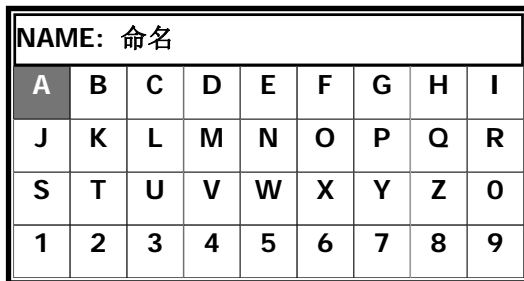

## 主要功能

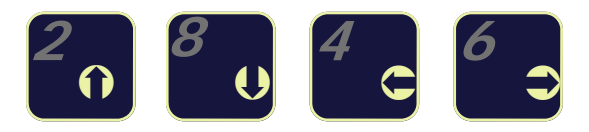

这四个键用来在表之间上下左右来回移动。见下表:

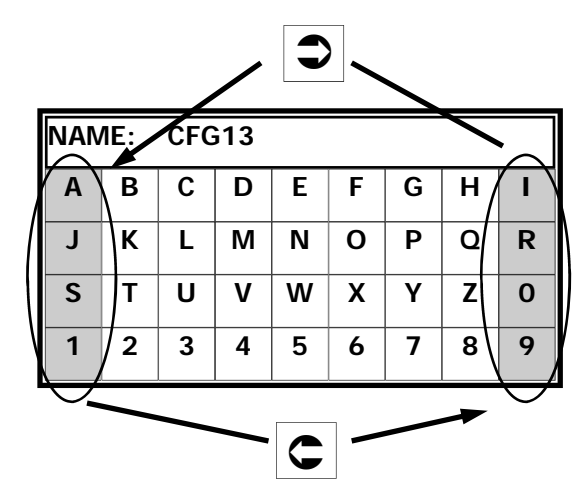

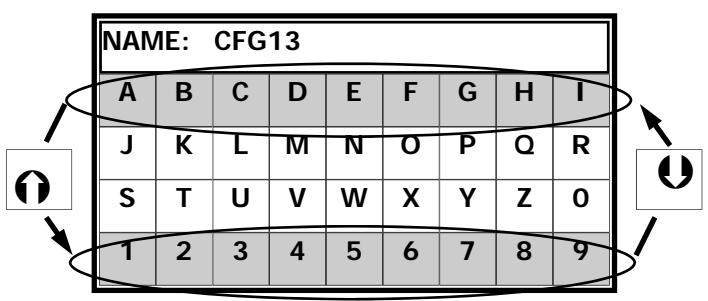

**Enter -**短按**:** 输入选择的字符,并进入下一个选择。刚输入的字符就会显示在命名的字段 里。当输入最后一个字符(第8个)时, Enter键将会在刚创建的文件中保存 所有的称重参数。

-长按: 保存称重参数到一个小于8个字符文件名的文件中。如果前次没有输入任何字 符,则没有保存任何数据退出程序。退出程序意味着重新回到正常运行模 式。

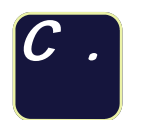

**C .** -按约1秒,删除刚刚输入的字符。 -长按则删除刚刚输入的所有字符。

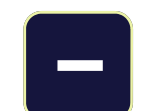

退出程序,重新回到正常运行模式。 不保存任何数据。

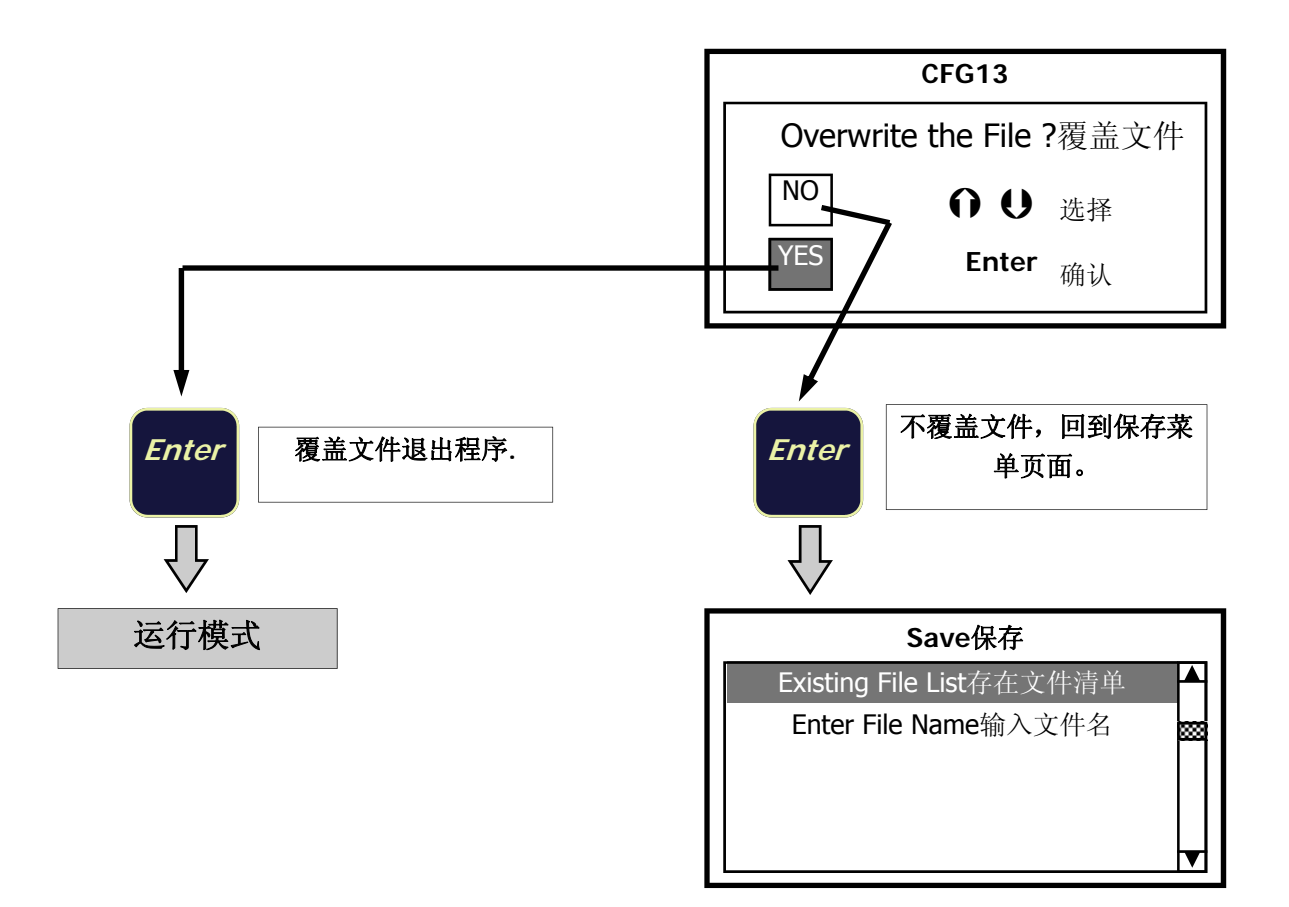

当保存文件即将达到最大数量(100)时,显示屏会出现报警信息。

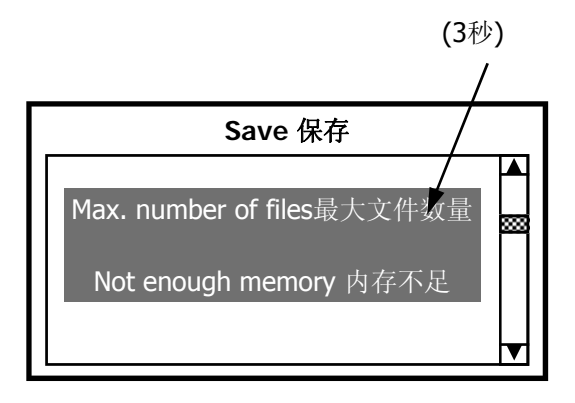

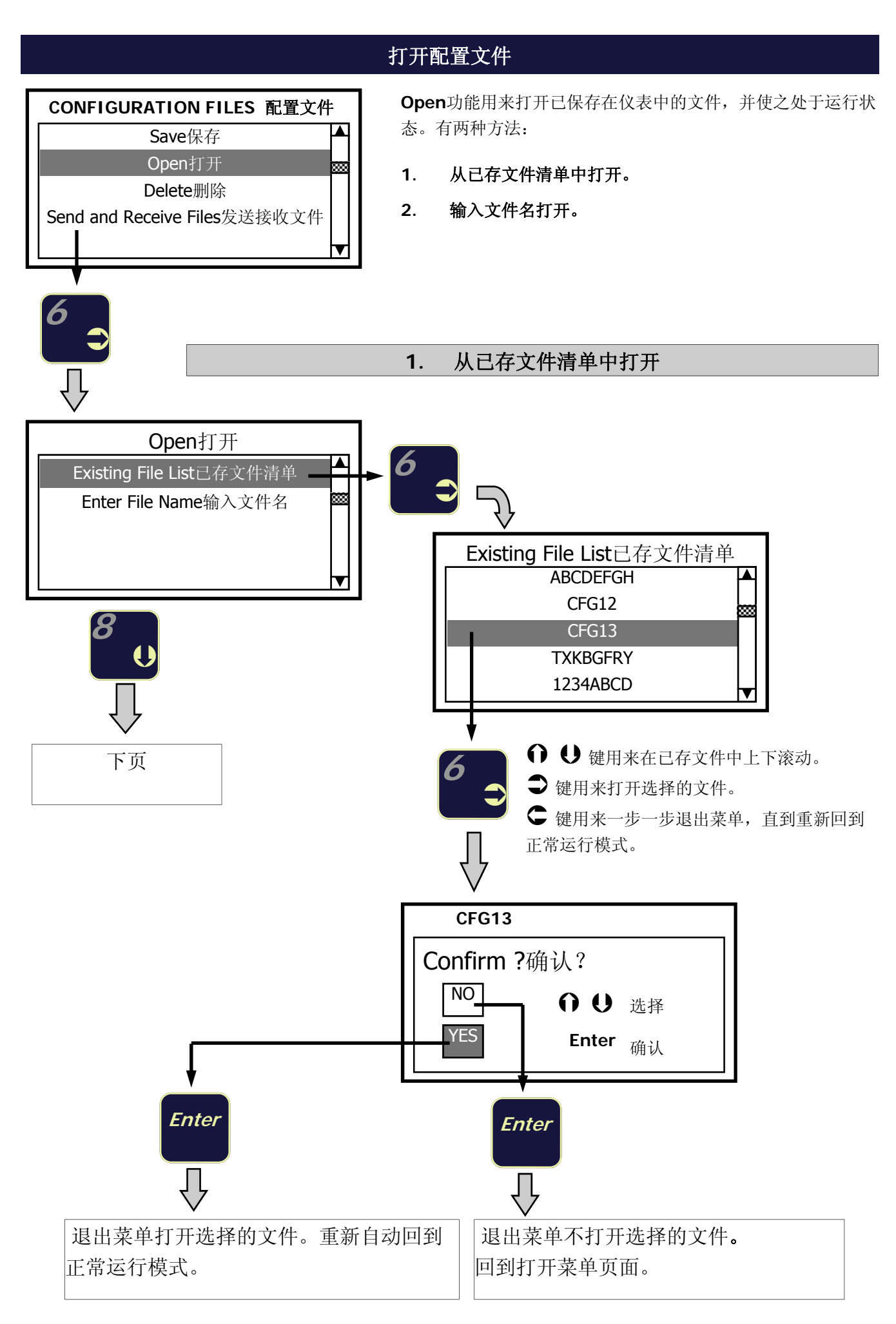

# **2.** 输入文件名打开文件

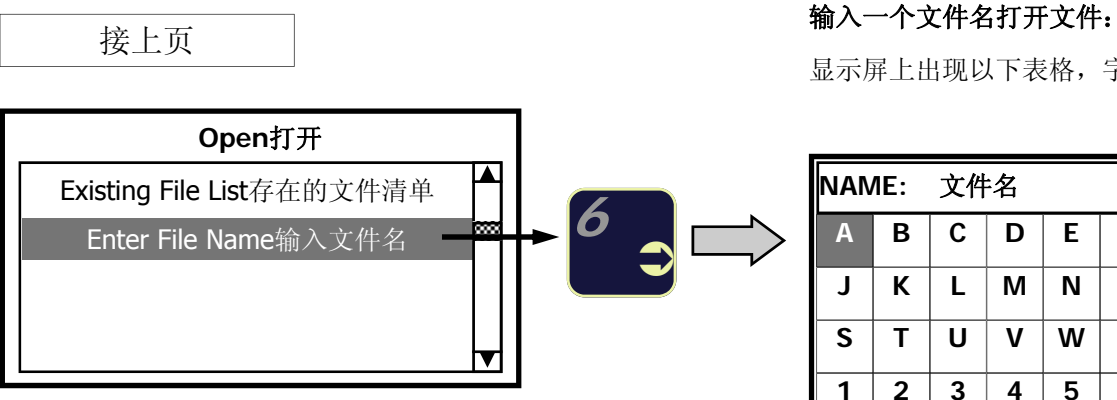

显示屏上出现以下表格,字母A突出。

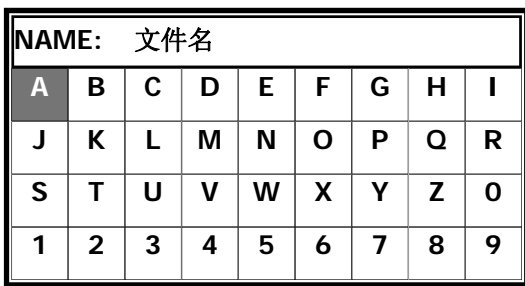

#### 输入文件名的方法见第**28**页。 参看**"**主要功能**"**一章。

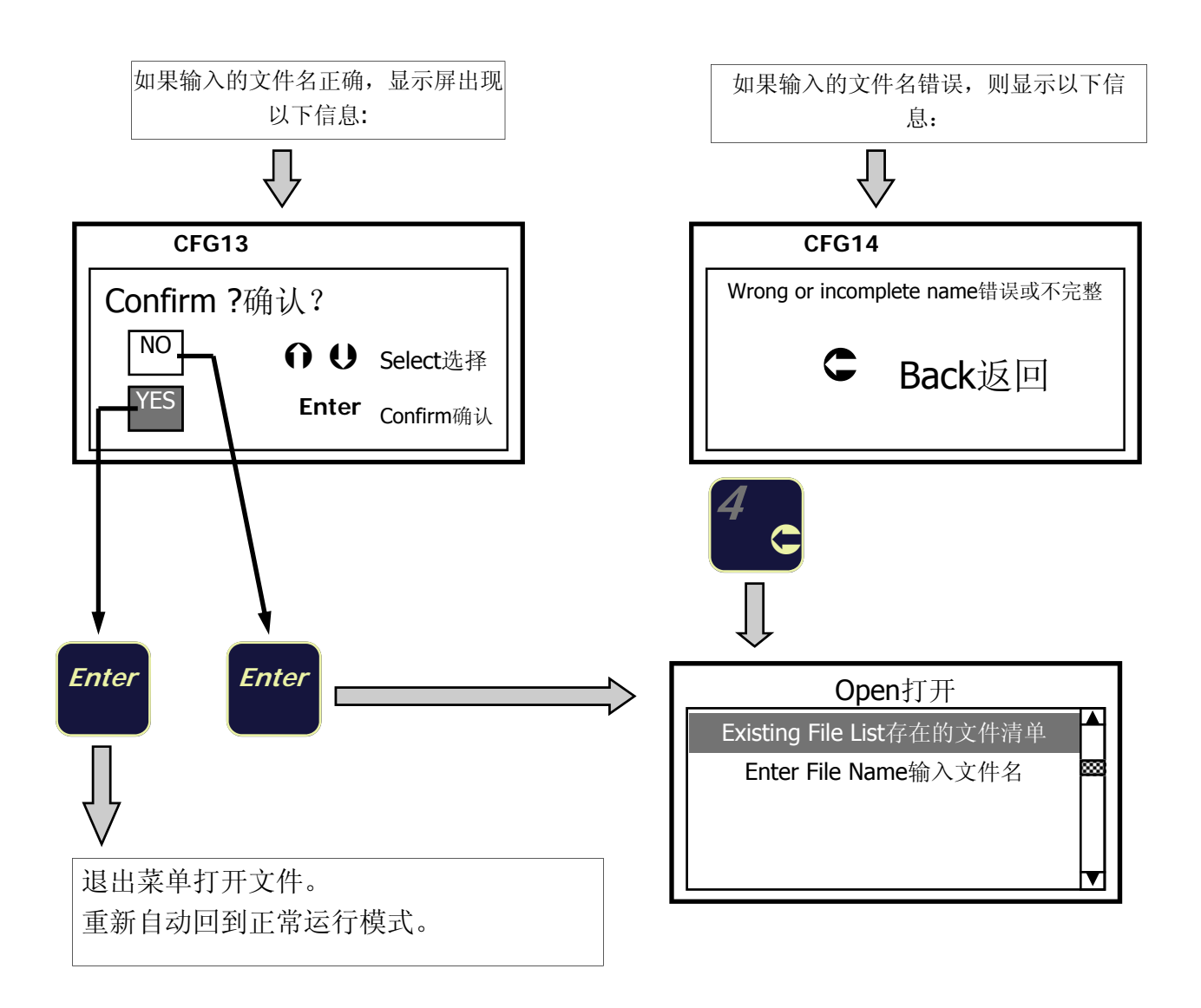

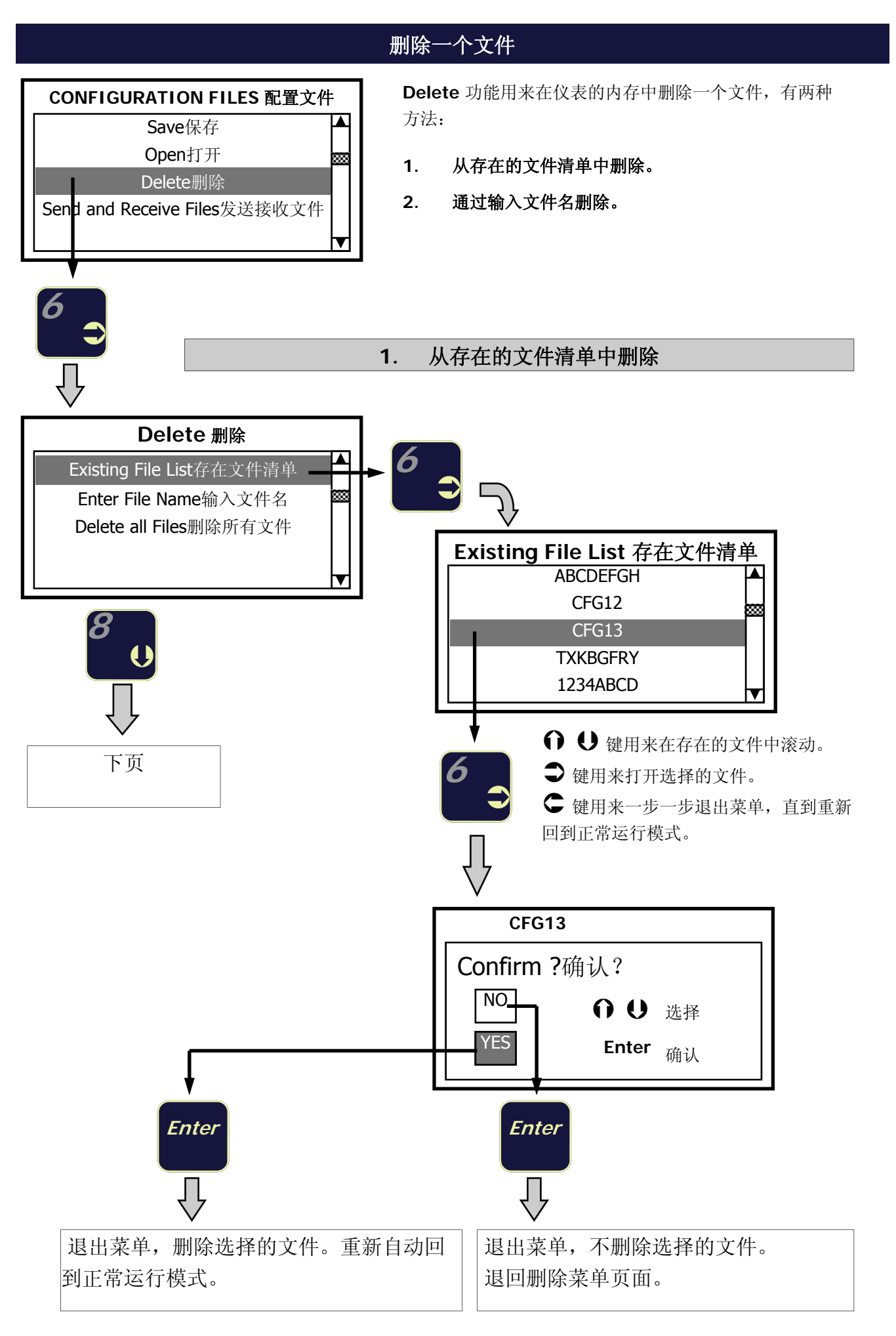

**2.** 通过输入文件名删除一个文件

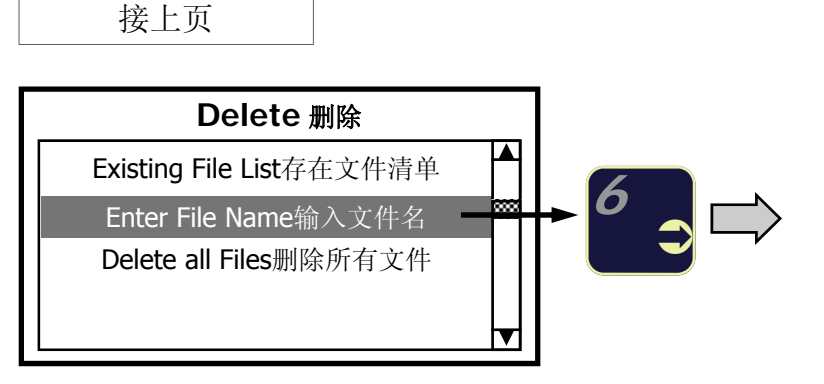

通过输入文件名删除一个文件:

显示屏上出现以下表格,字母A突出。

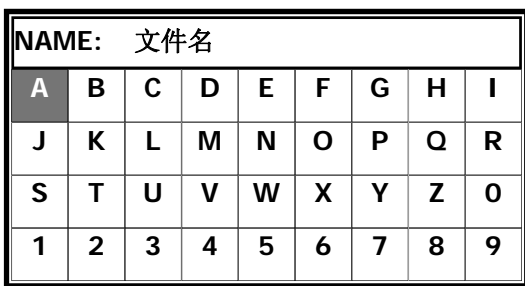

#### 输入文件名的方法见第**28**页。 参看**"**主要功能**"**一章。

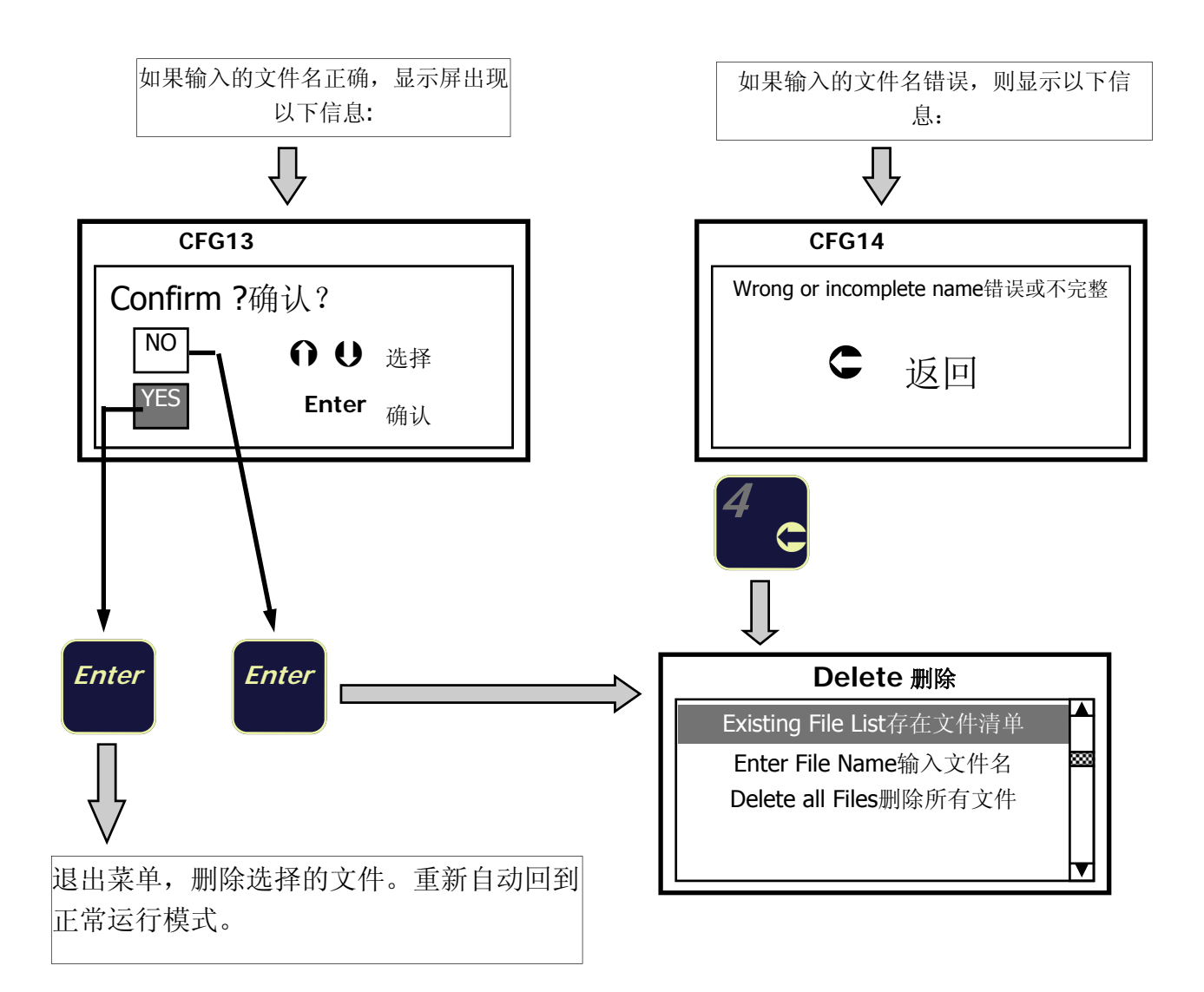

# 删除所有文件

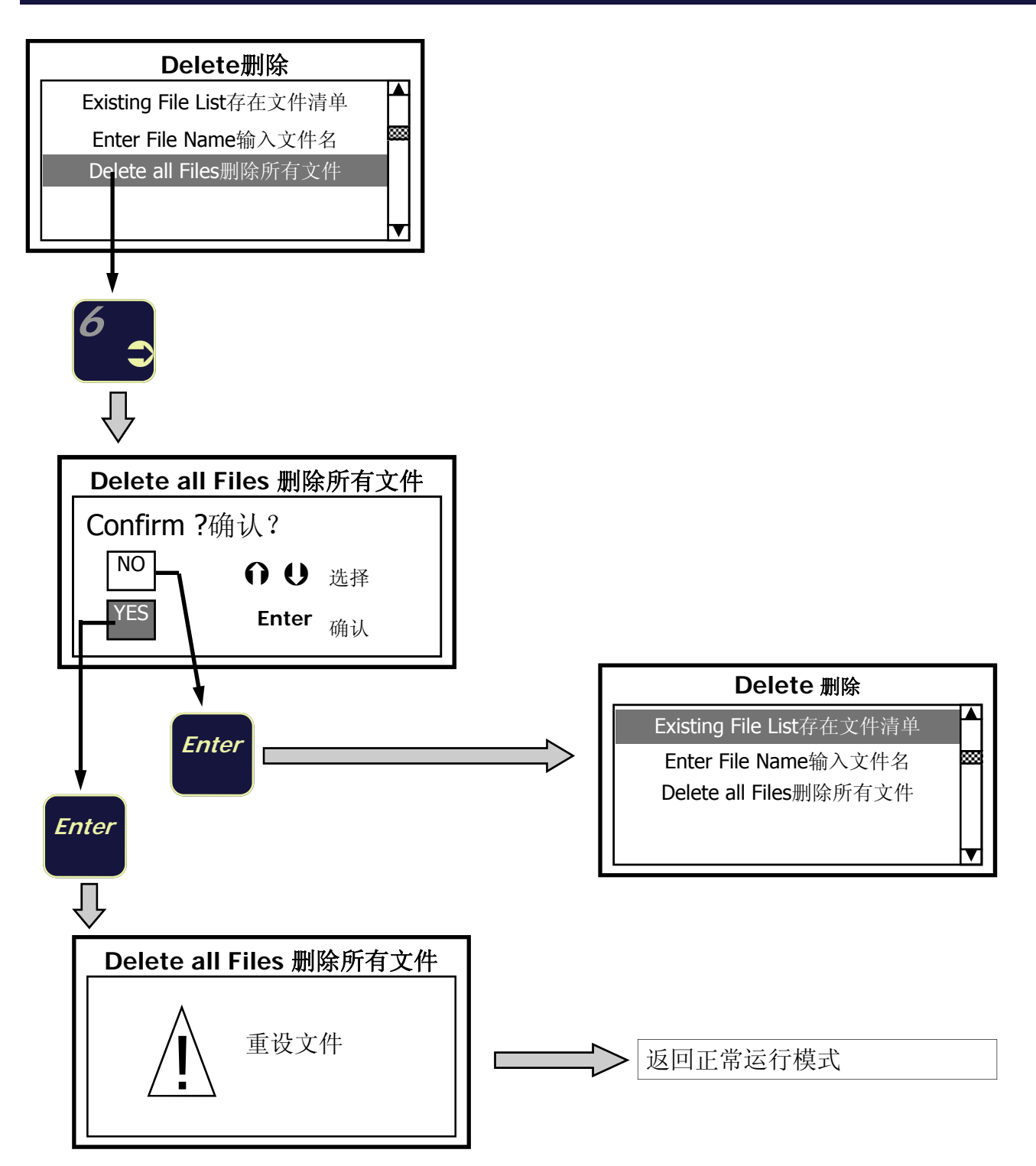

# 发送一个文件 **/** 所有文件

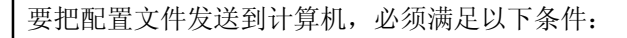

- 1. 确保检测仪和计算机之间有一个有效的RS232连接。
- 2. 计算机"超级终端Hyper Terminal"应用激活,处于接收文件(从检测仪到计算机)或发送文件(计算机到检测 仪)模式。通讯参数: 9600, 8, N, 1.

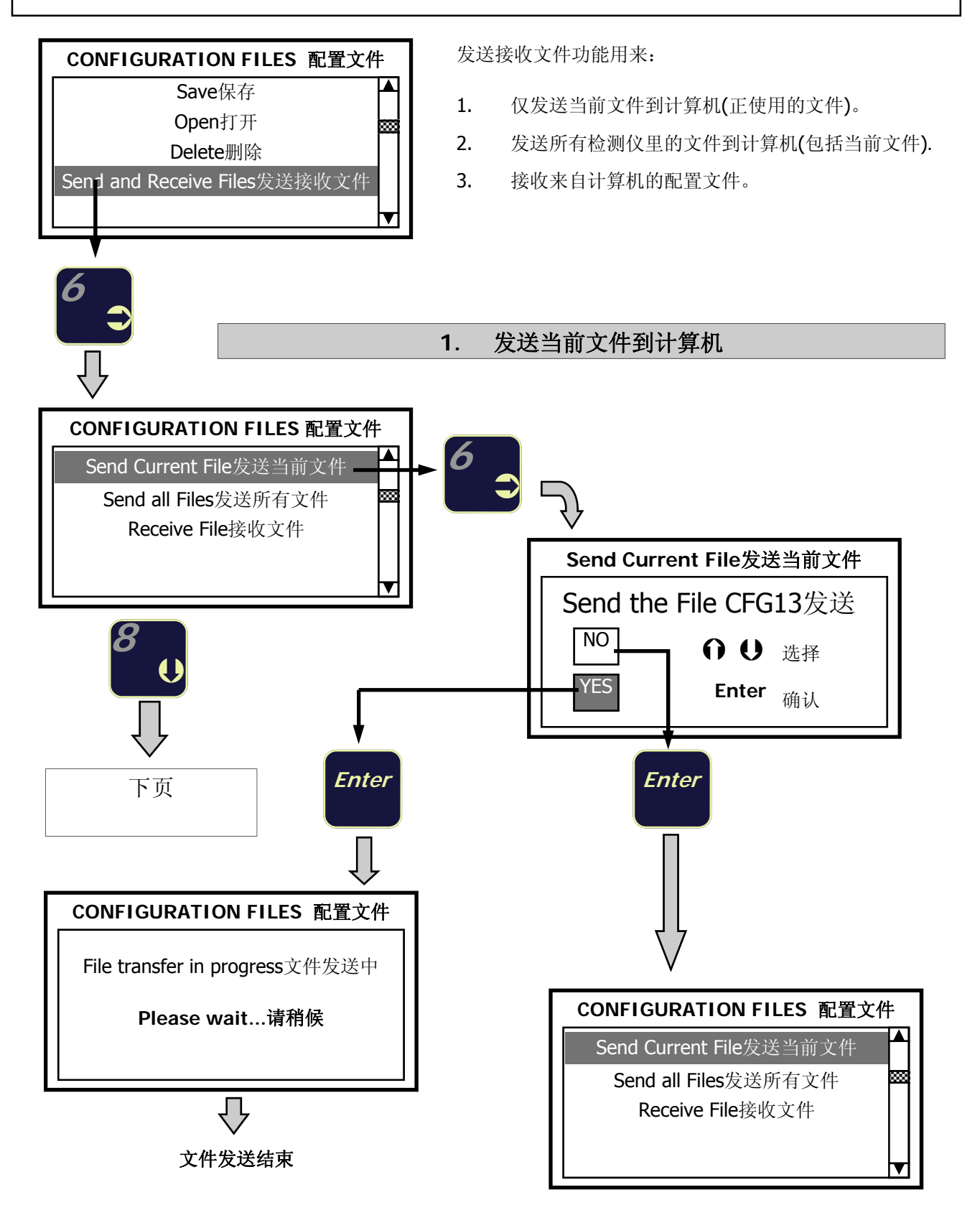

# **2.** 发送所有文件到计算机

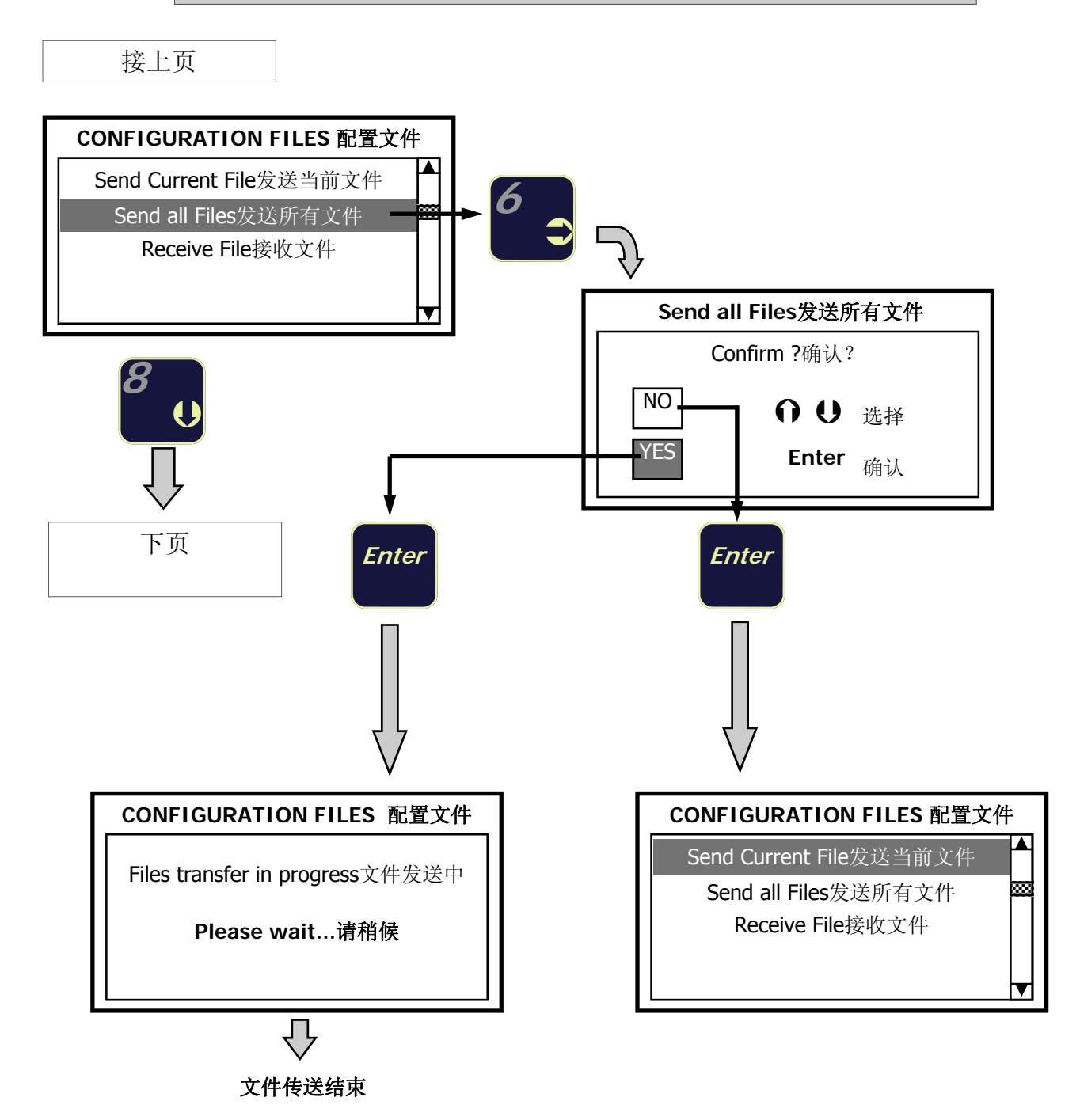

**3.** 接收一个来自计算机的配置文件

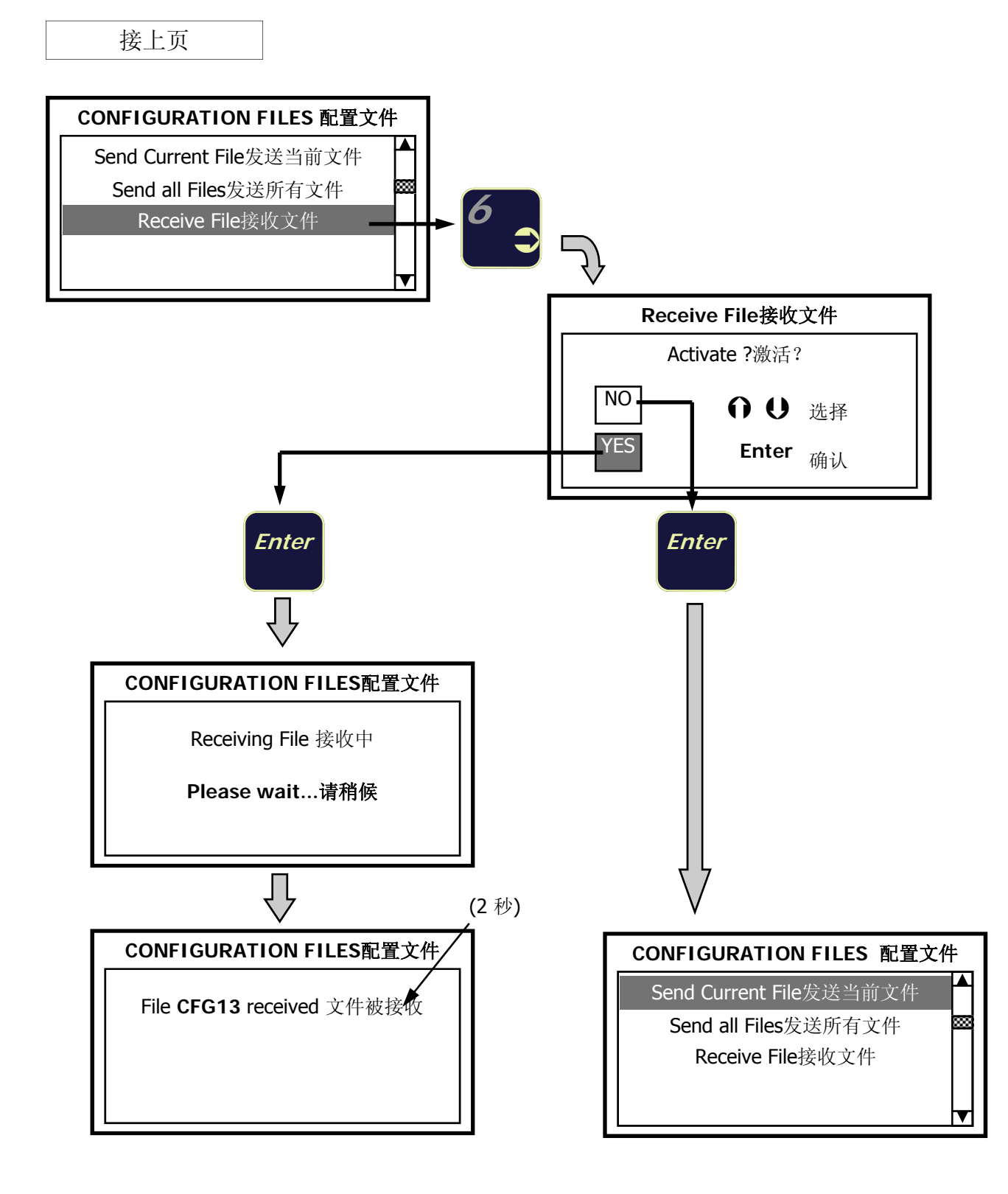

注:

#### 接收一个文件并不意味着要运行它。

刚接收到的文件被添加在已存在的文件清单中,但传感器检测仪仍处于正常运行模式。

# 保存**mV/V**称重传感器信号

这个功能用来分别保存来自称重传感器的零点和量程mV/V信号到仪表的内存里。

- 零点和量程值都可被保存("零点"的意思是当称重系统没有负载时来自称重传感器的mV/V值; "量程" 的意思是根据施加在称重系统上的一个已知重量值所得到的mV/V值)。 量程值不一定和称重系统的满刻度值一致。
- 只有当仪表处在称重传感器检测仪模式,并且选择显示mV/V输入信号时,mV/V值才能被保存(见第14页 图1)。

#### • 被保存的数值自动与当前使用的配置文件相关联。

被保存的mV/V值能够用来作为某一阶段对称重传感器检查的参考值。 当传感器检测仪处于"标定仪"模式时,它能够用来产生一个0和量程mV/V输出信号(基于每个信号的平均情 况),它们前次已保存在内存中。 这些信号能够被用来检查和标定称重系统变送器的零点和量程。

代表零点和量程的mV/V信号,只有当以下情况时才能保存到传感器检测仪内存中:

- 传感器检测仪正在显示"mV/V输入信号"(见第14页图1)。
- 某一个配置文件已经被打开(见第30页)。

#### 步骤**:**

#### 采集零点**mV/V**信号

在进行以下操作前,确保称重系统为空或者未负载。

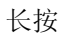

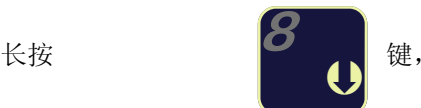

**8** 键,用来保存零点mV/V信号

一旦采集到零点mV/V信号,显示屏上就会显示如下信息:

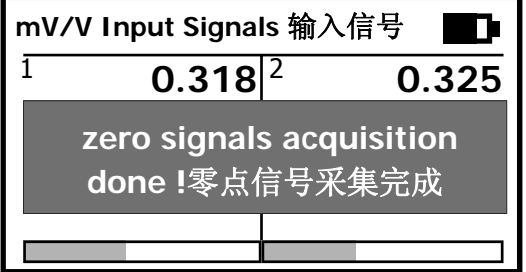

被保存的数值自动与当前使用的配置文件相关联。

## 采集量程**mV/V**信号

#### 在进行以下操作前,对称重系统施加一个已知重量:

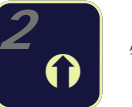

长按 **Kontained Alley Contained Contain** 

一旦采集到量程mV/V信号,显示屏立即显示以下设定:

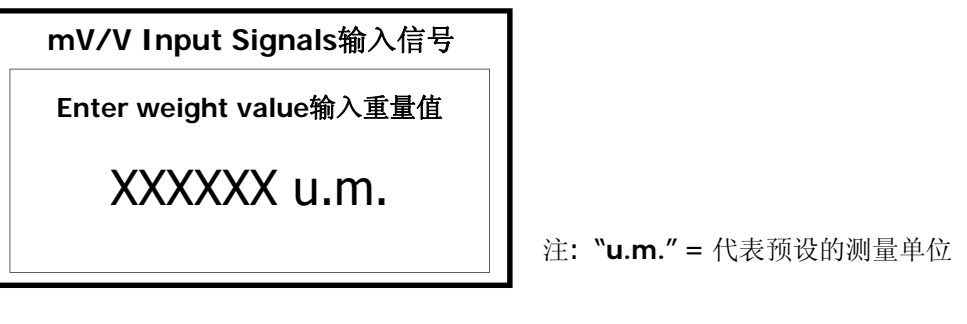

输入施加在称重系统的已知重量值。 主要功能参考第12页(输入数字数据)。

按 **Enter** 键,以下信息会出现在显示屏上一段时间:

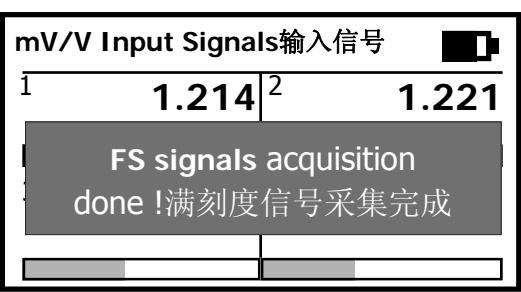

一段时间后显示信息自动消失,传感器检测仪重新回到 正常运行模式。

#### **mV/V**信号采集过程中的报警信息

如果没有提前打开配置文件,当要采集零点和量程mV/V信号时,显示屏上会显示以下信息:

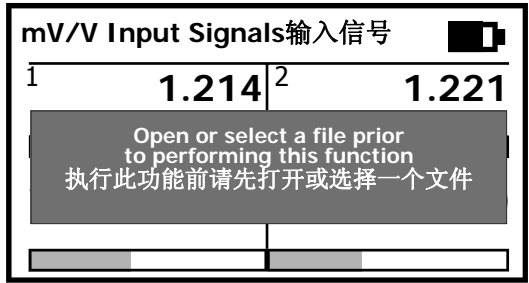

# 查看保存在内存里的零点和量程**mV/V**信号

用户能够查看每个系统的零点和量程mV/V值,简化对每个传感器的阶段检查。

当从内存调用配置文件时,上次保存和指定到当前文件的零点和量程mV/V值也同时被调用:

从"WEIGHING PARAMETERS称重参数"菜单:

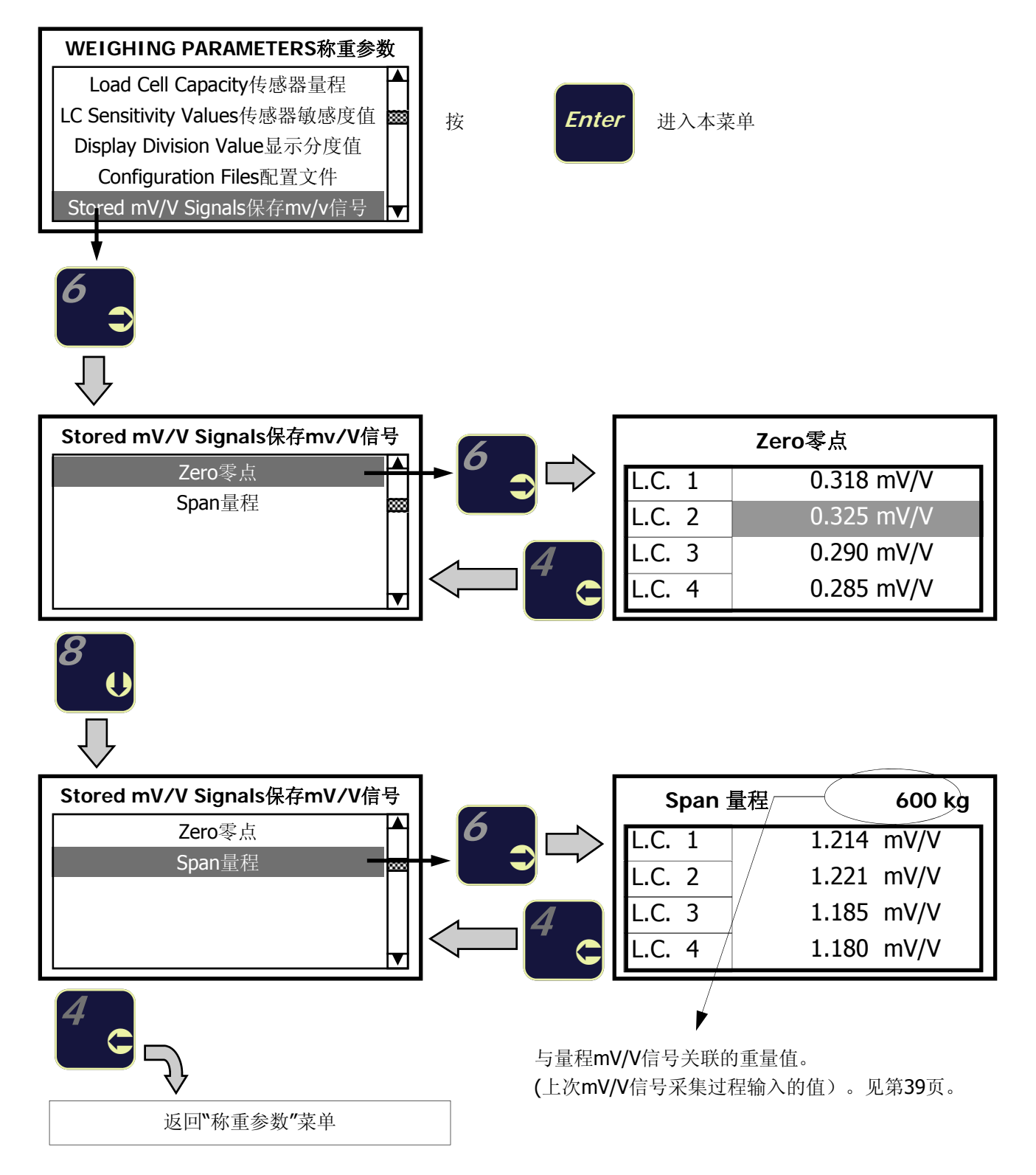

# 标定仪模式**-**产生保存的**mV/V**传感器信号

被保存的零点和量程mV/V信号能够用来检查和标定当前称重系统的零点和量程点。

基于上次保存在内存里的每个传感器的平均值,传感器检测仪能够产生一个mV/V信号用于零点和量程的标定。

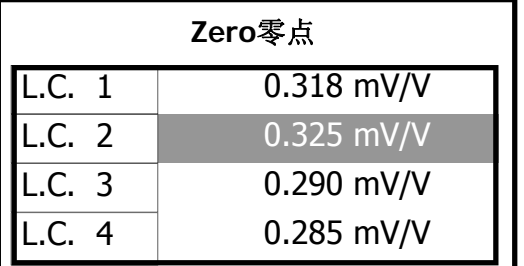

 $0.318 +$  $0.325 +$  $0.290 +$  $0.285 = 1.218 \div 4 = 0.304$  mV/V

在这个例子中**0.304 mV/V**将会是检测仪产生的信号值,用来产生 来自传感器零点的信号。

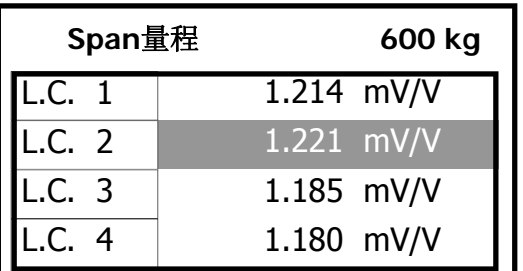

 $1.214 +$  $1.221 +$  $1.185 +$  $1.180 = 4.800 \div 4 = 1.200$  mV/V

在这个例子中**1.200 mV/V**将会是检测仪产生的信号值,用来根据 重量值600kg重新产生来自传感器的信号。

## 步骤**:**

按 Test/Cal 键, 把传感器检测仪转换到标定仪模式。

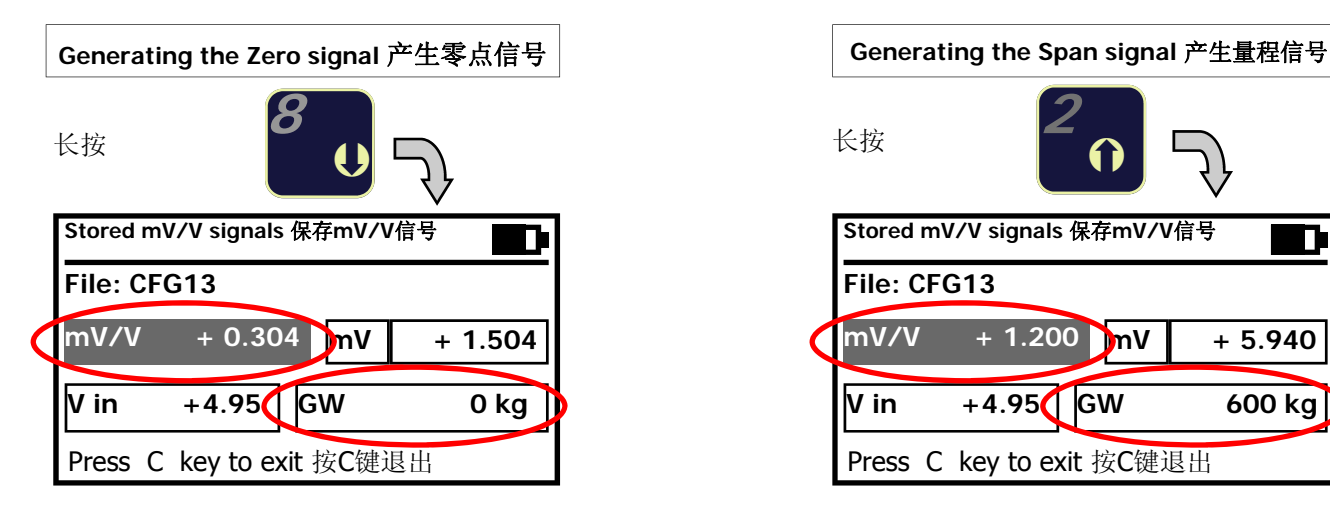

传感器检测仪产生 0.304 mV/V. 这个信号用于对称重显示控制器的零点标 定.

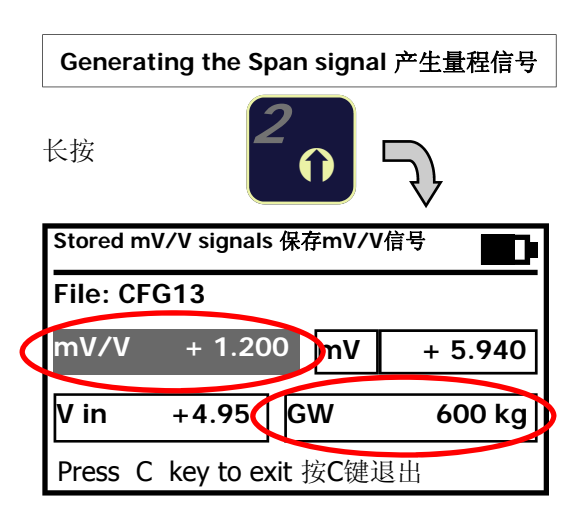

传感器检测仪产生 1.200 mV/V. 这个信号用于对称重显示控制器的量程标定 (600kgs)。

注: 在这一特殊功能里,检测仪仅能够用来产生零点和量程mV/V信号值。 按C键重新回到标定仪模式下的正常运行状态。

# **RS-232**连接

双向RS-232通讯能够把配置文件从传感器检测仪发送到计算机。 25针Sub-D连接器安装在传感器检测仪上,包括用于RS232连接的端子:

传感器**25**针**Sub-D**连接器

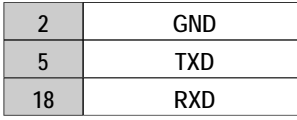

使用电缆A和J1/PT螺丝端子板(与第7页显示的相同)或25-9针(或25-25)电缆(不供货)来建立RS-232和计算 机之间的通讯连接。

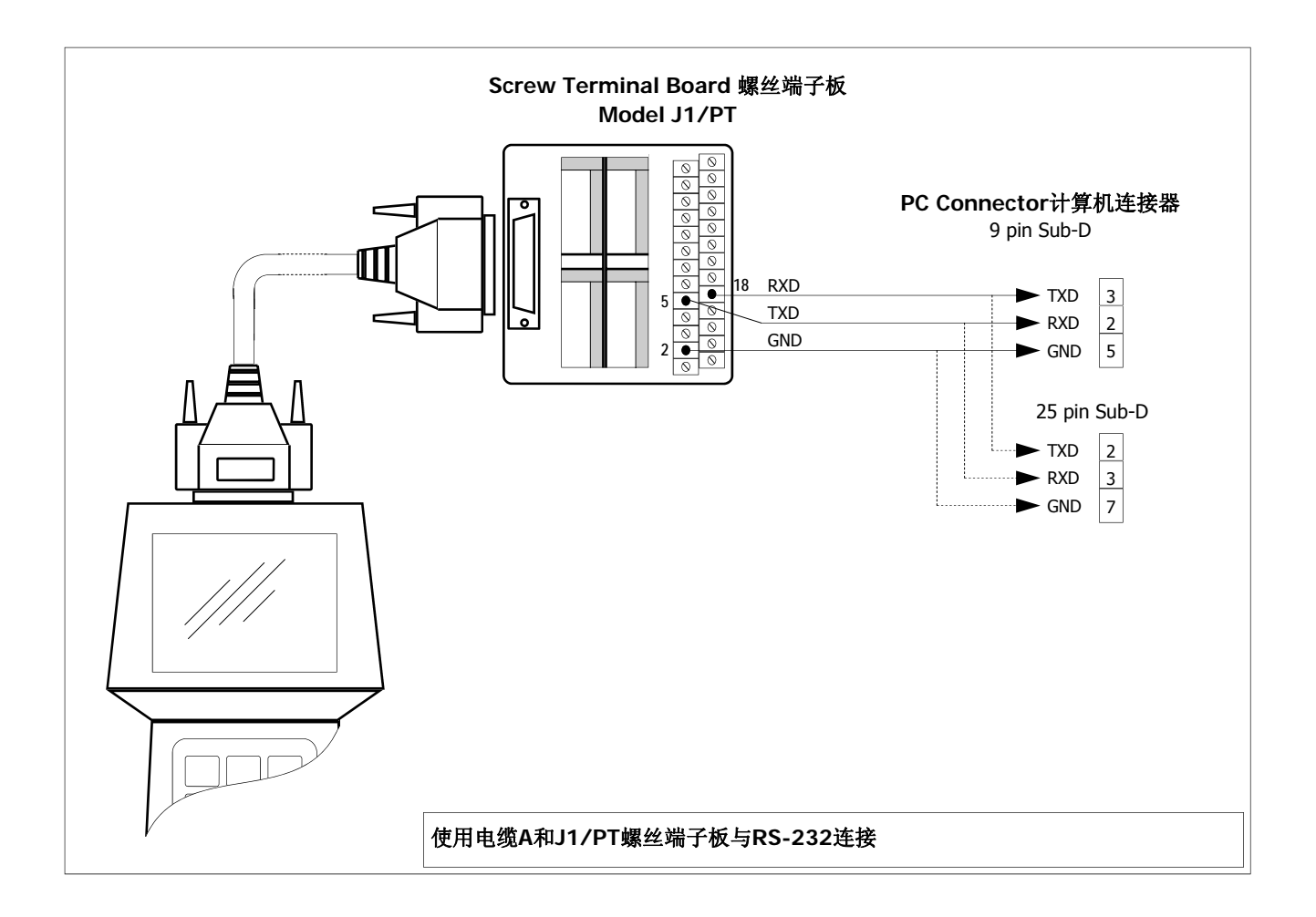

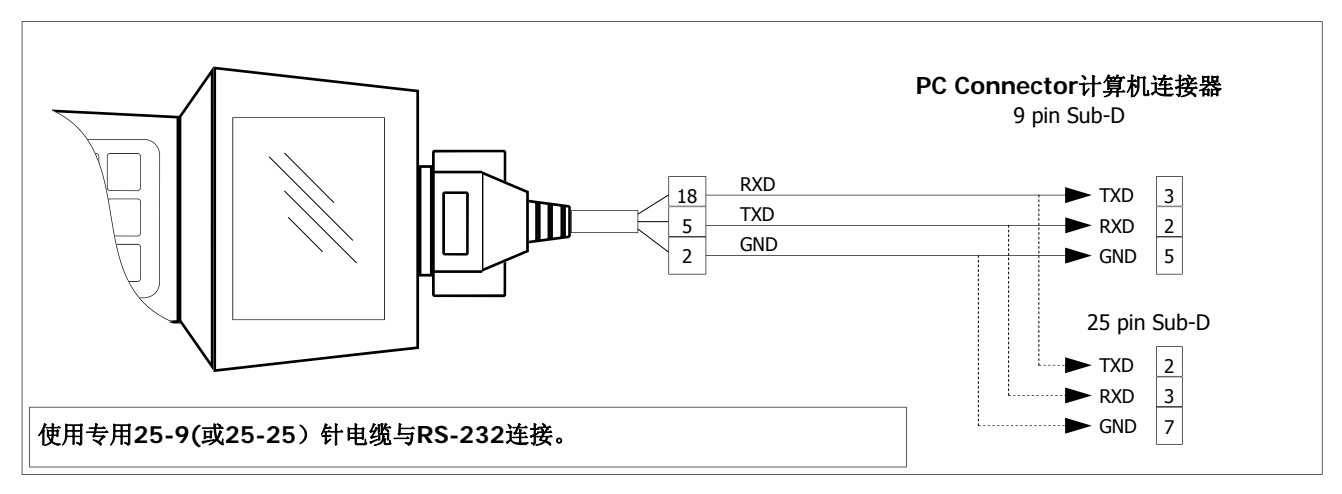